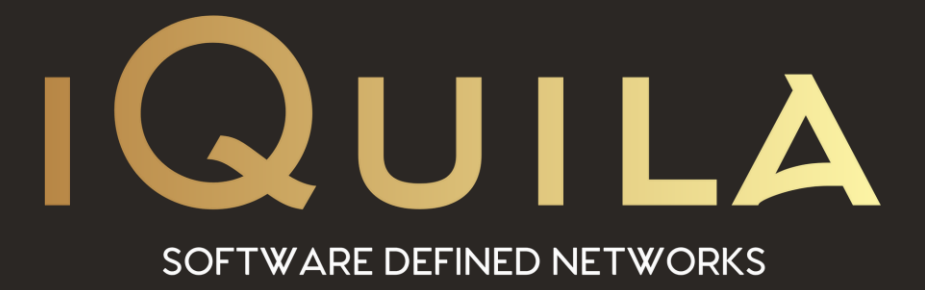

# **iQuila Enterprise**

# **Server/Bridge Management**

IQ22051r3

**This Document Applies to:**

pg. 1 **iQuila Enterprise**

www.iQuila.com

#### Contents

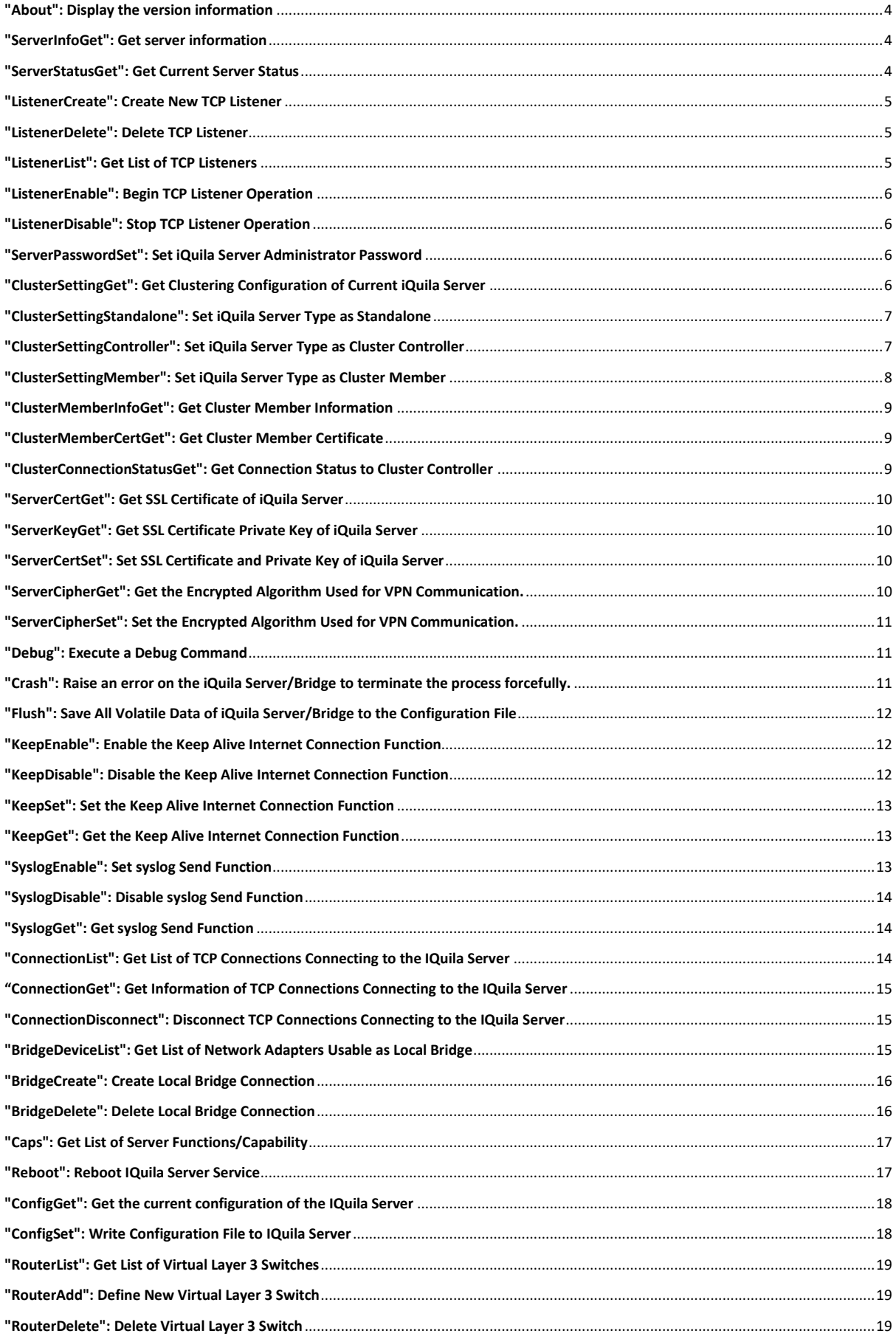

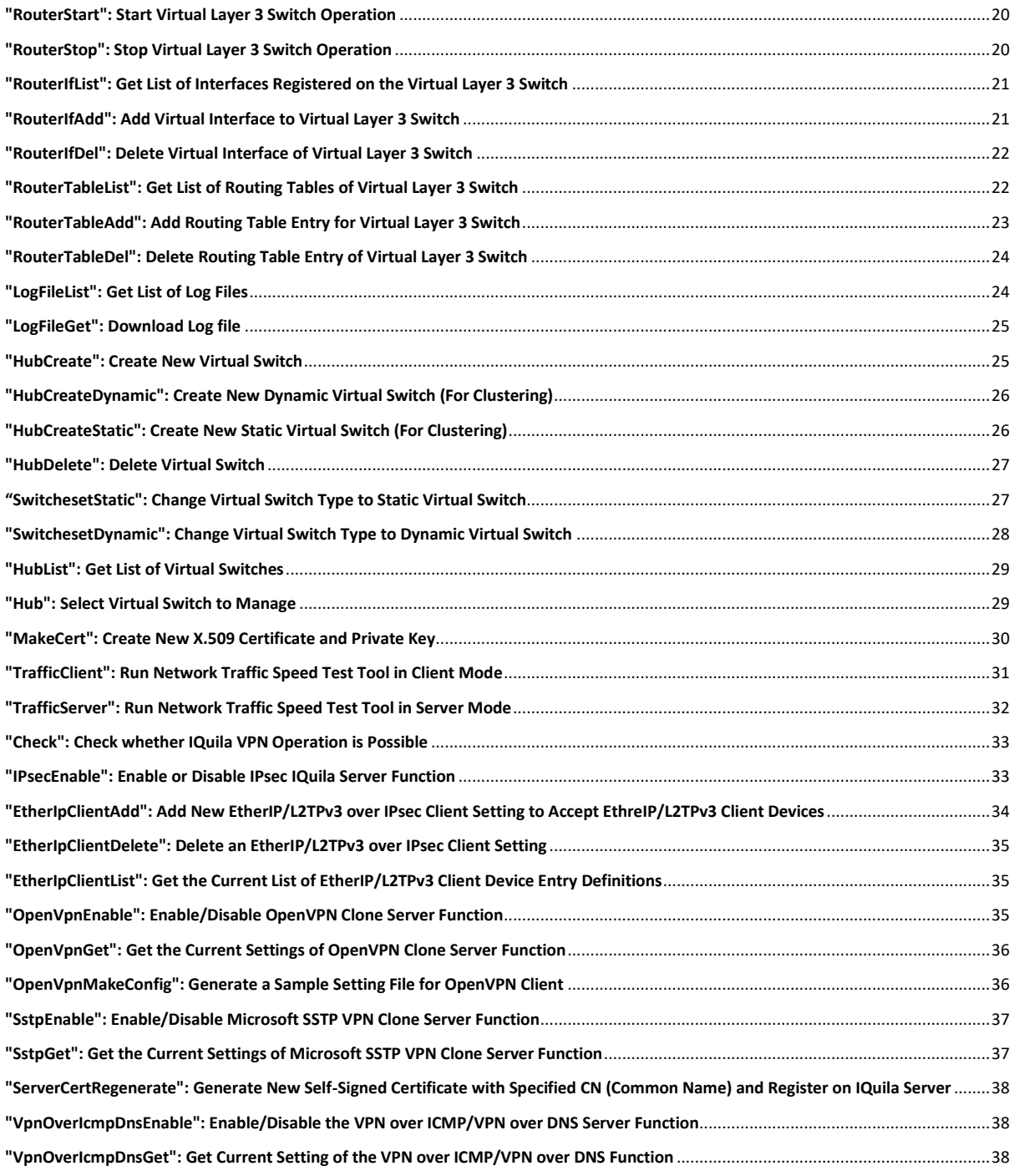

# <span id="page-3-0"></span>**"About": Display the version information**

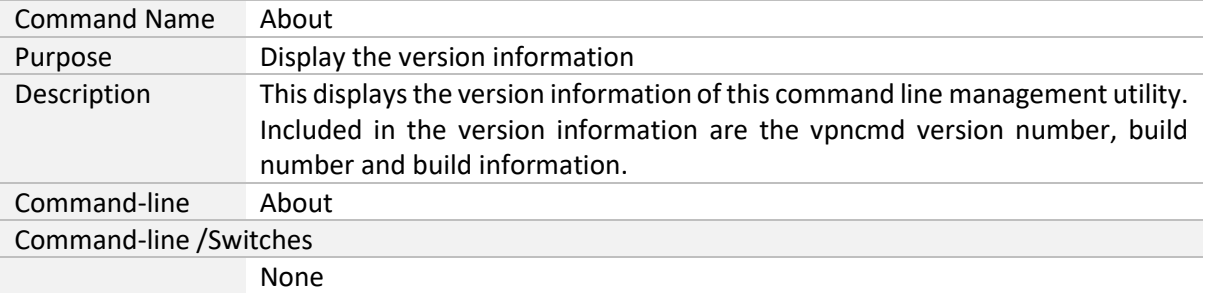

# <span id="page-3-1"></span>**"ServerInfoGet": Get server information**

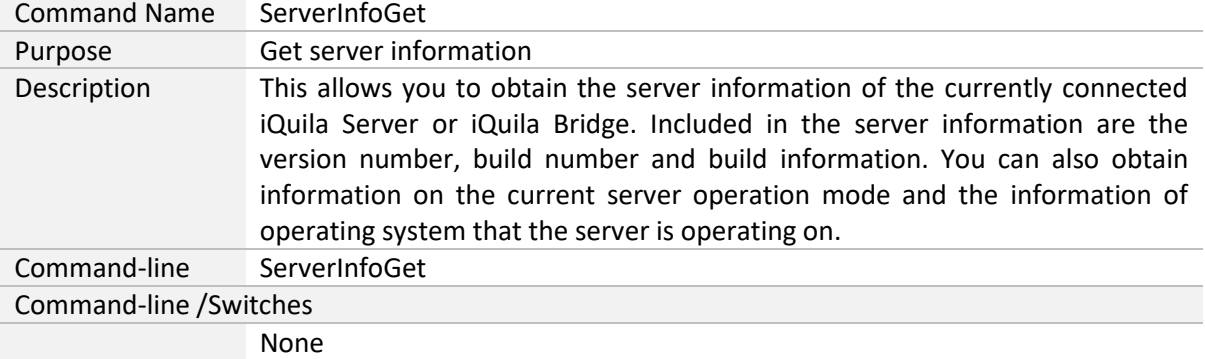

#### <span id="page-3-2"></span>**"ServerStatusGet": Get Current Server Status**

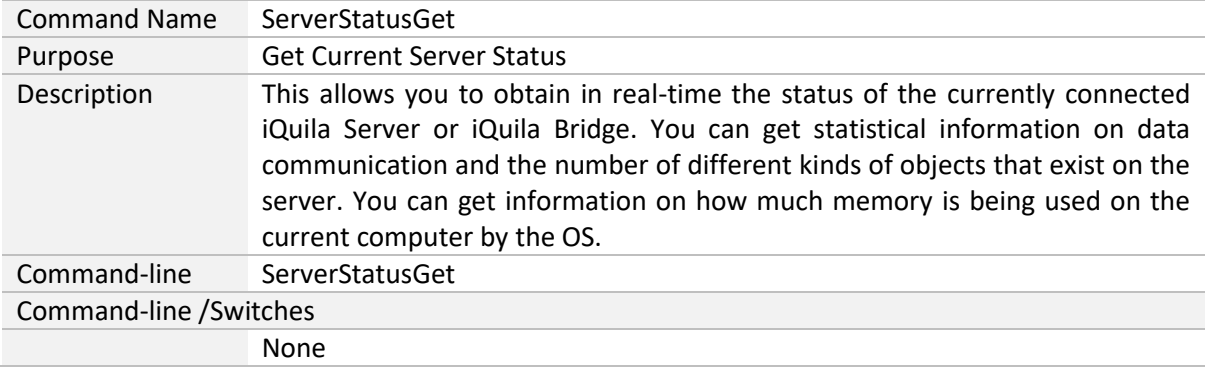

#### <span id="page-4-0"></span>**"ListenerCreate": Create New TCP Listener**

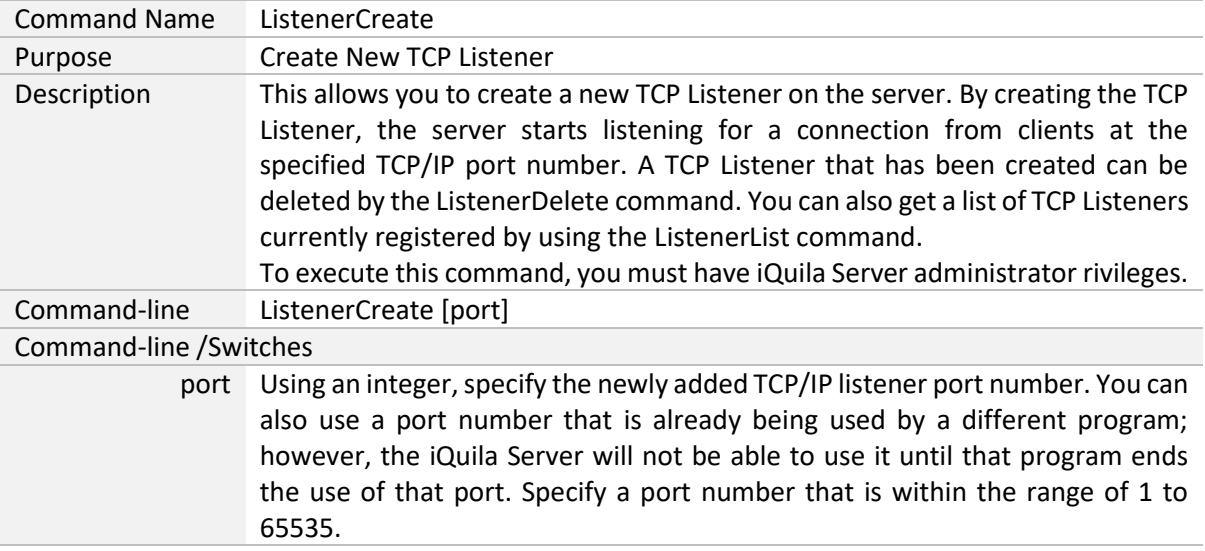

# <span id="page-4-1"></span>**"ListenerDelete": Delete TCP Listener**

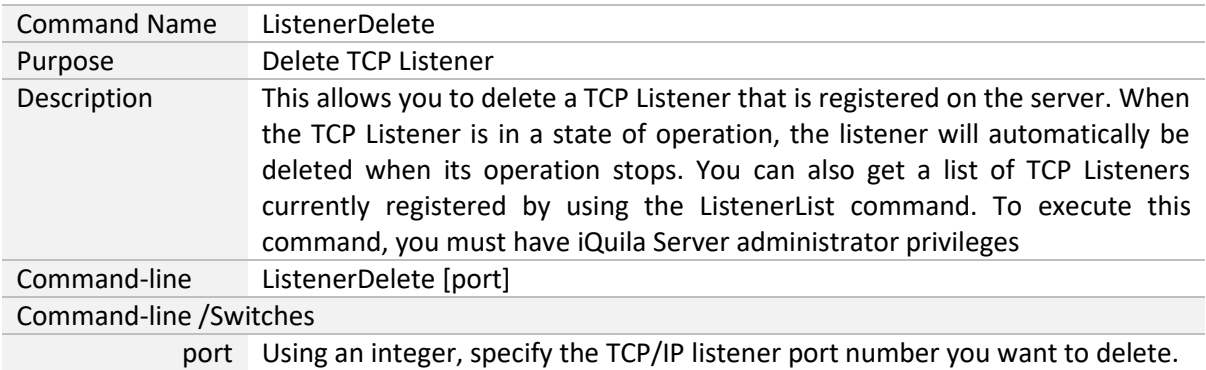

# <span id="page-4-2"></span>**"ListenerList": Get List of TCP Listeners**

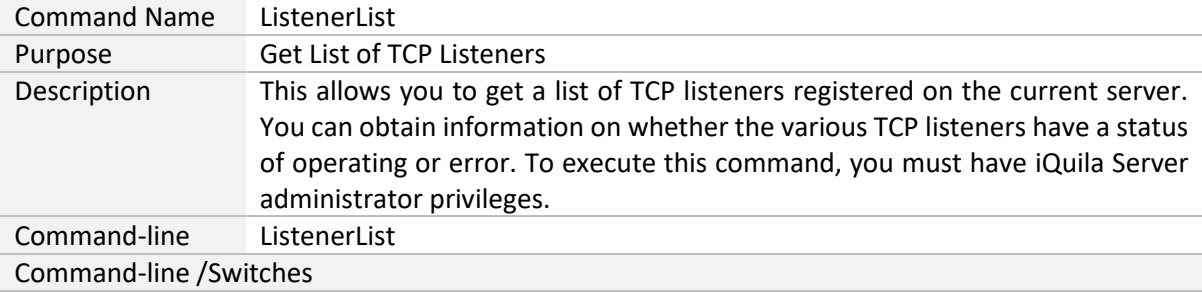

#### <span id="page-5-0"></span>**"ListenerEnable": Begin TCP Listener Operation**

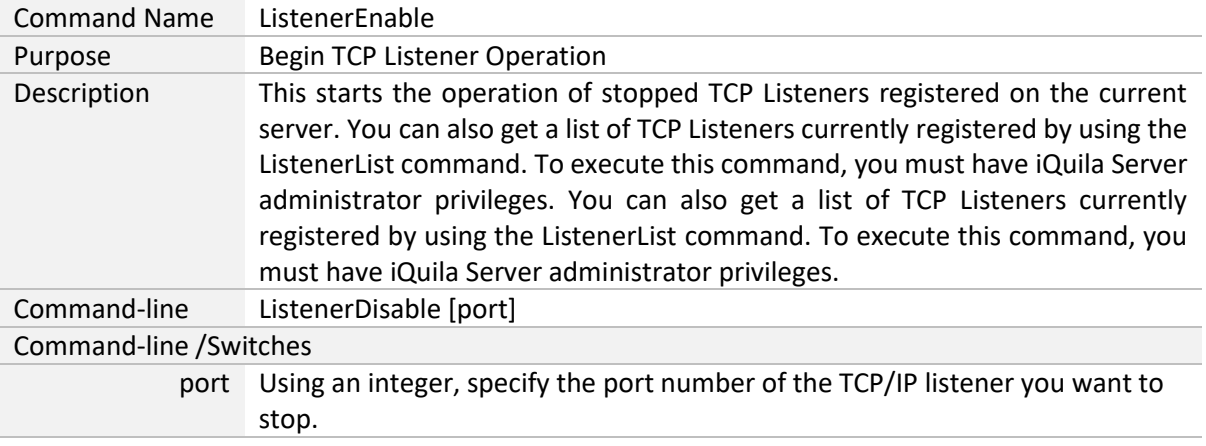

#### <span id="page-5-1"></span>**"ListenerDisable": Stop TCP Listener Operation**

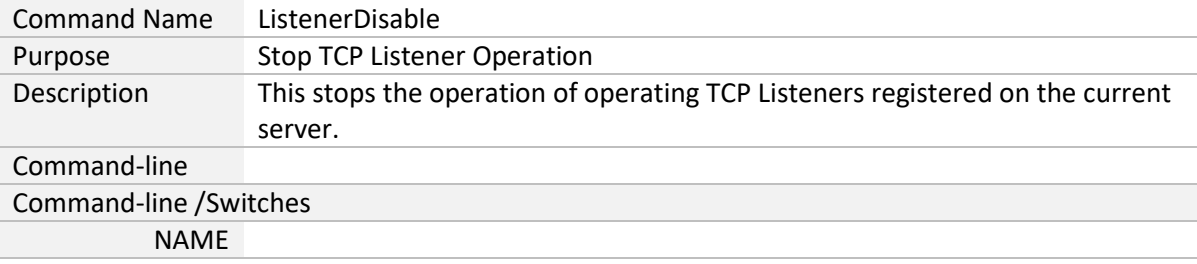

#### <span id="page-5-2"></span>**"ServerPasswordSet": Set iQuila Server Administrator Password**

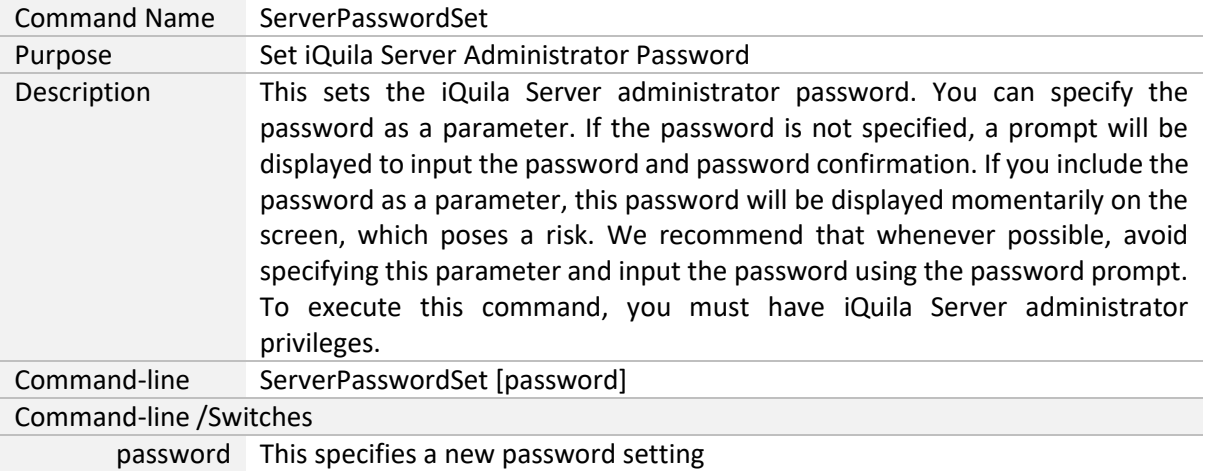

# <span id="page-5-3"></span>**"ClusterSettingGet": Get Clustering Configuration of Current**

# **iQuila Server**

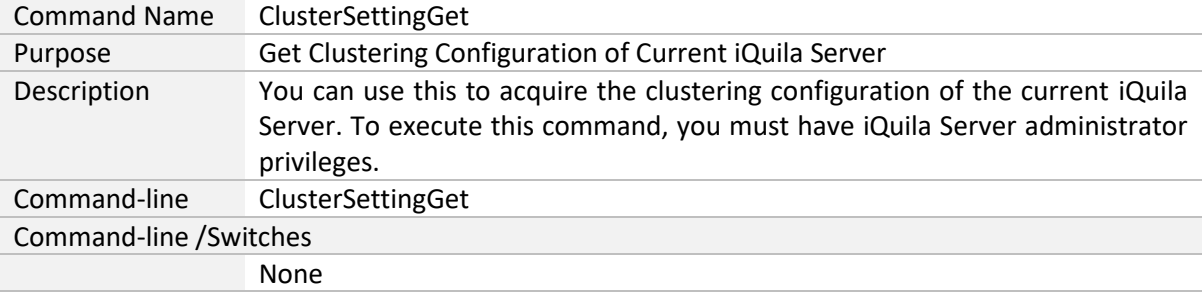

# <span id="page-6-0"></span>**"ClusterSettingStandalone": Set iQuila Server Type as Standalone**

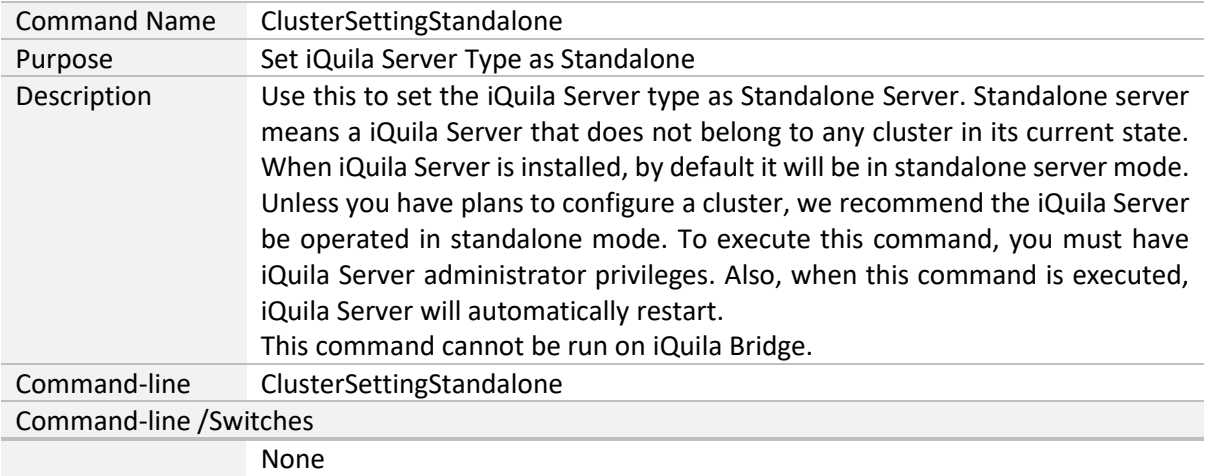

# <span id="page-6-1"></span>**"ClusterSettingController": Set iQuila Server Type as Cluster Controller**

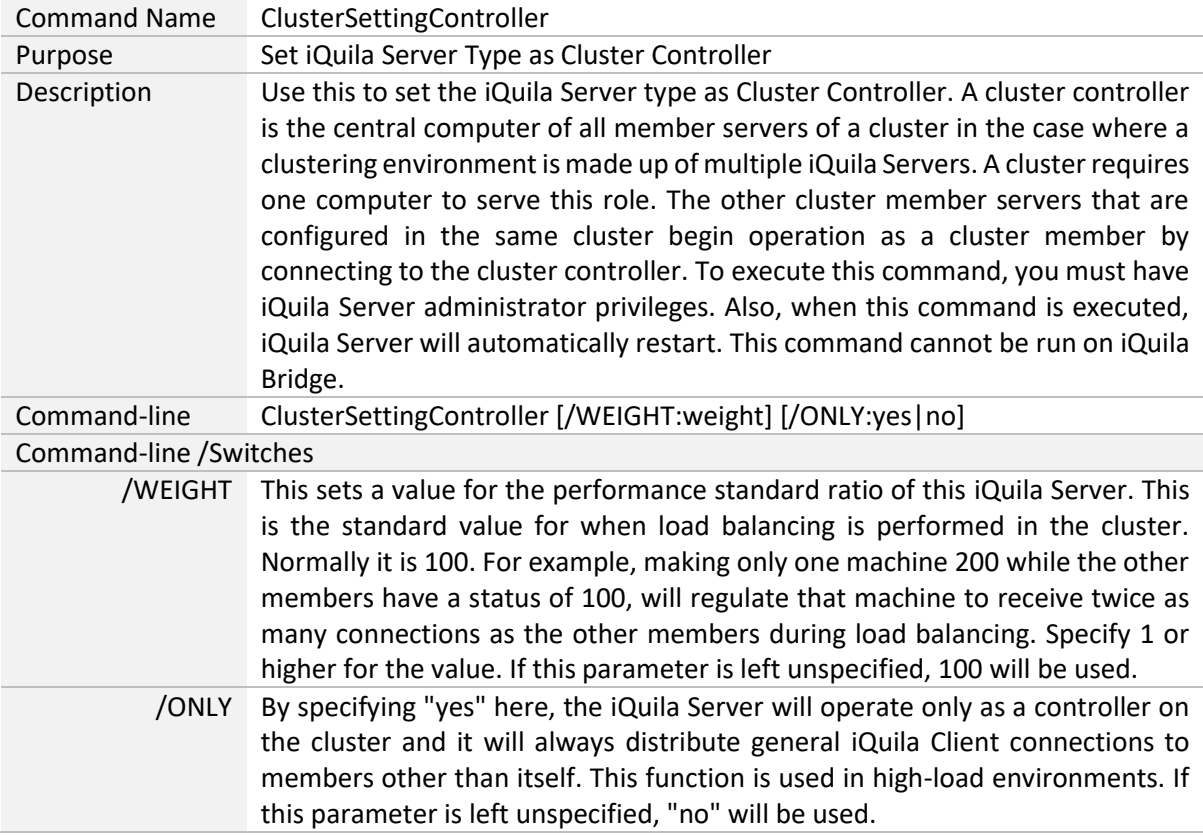

#### <span id="page-7-0"></span>**"ClusterSettingMember": Set iQuila Server Type as Cluster Member**

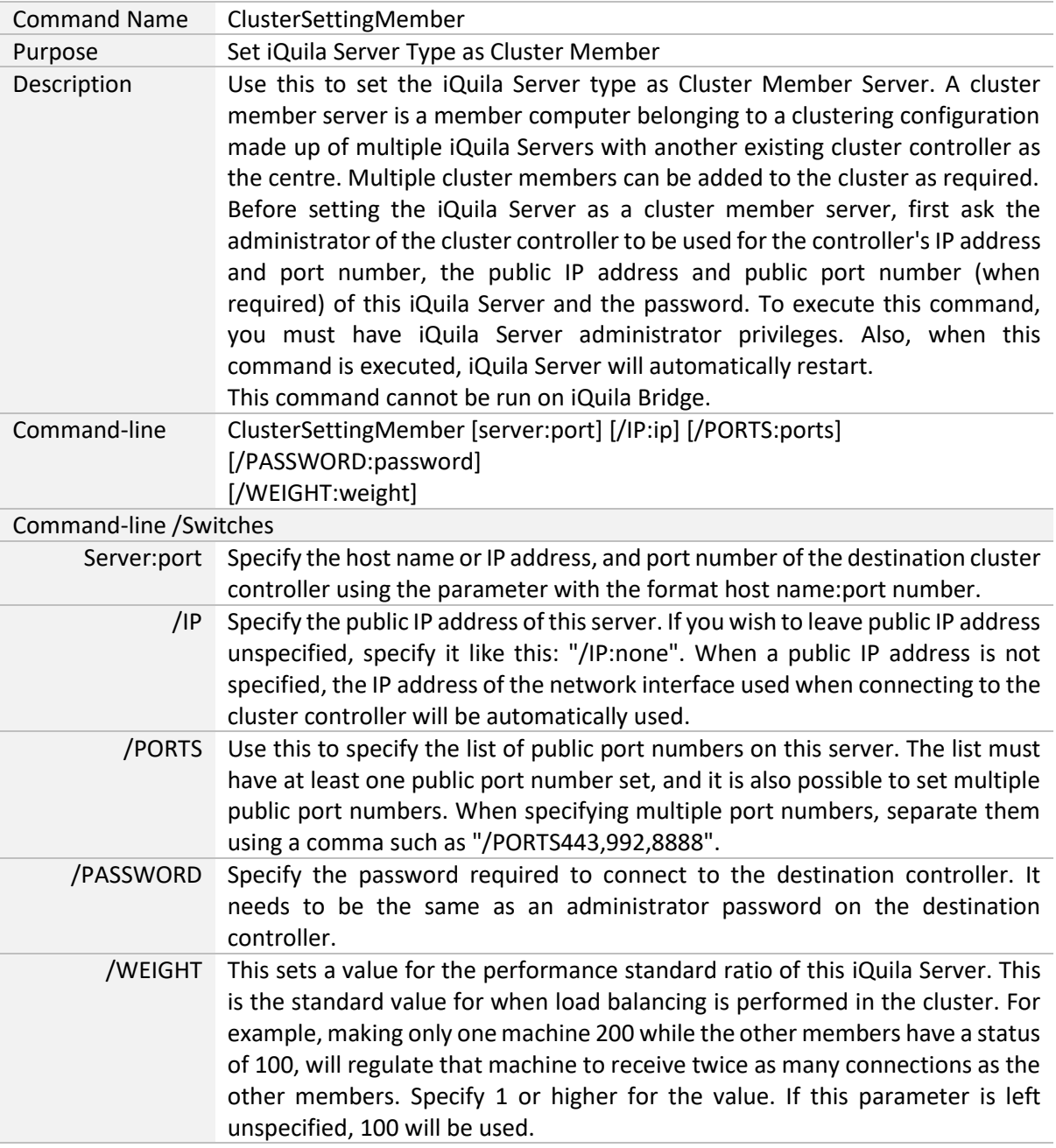

#### <span id="page-8-0"></span>**"ClusterMemberInfoGet": Get Cluster Member Information**

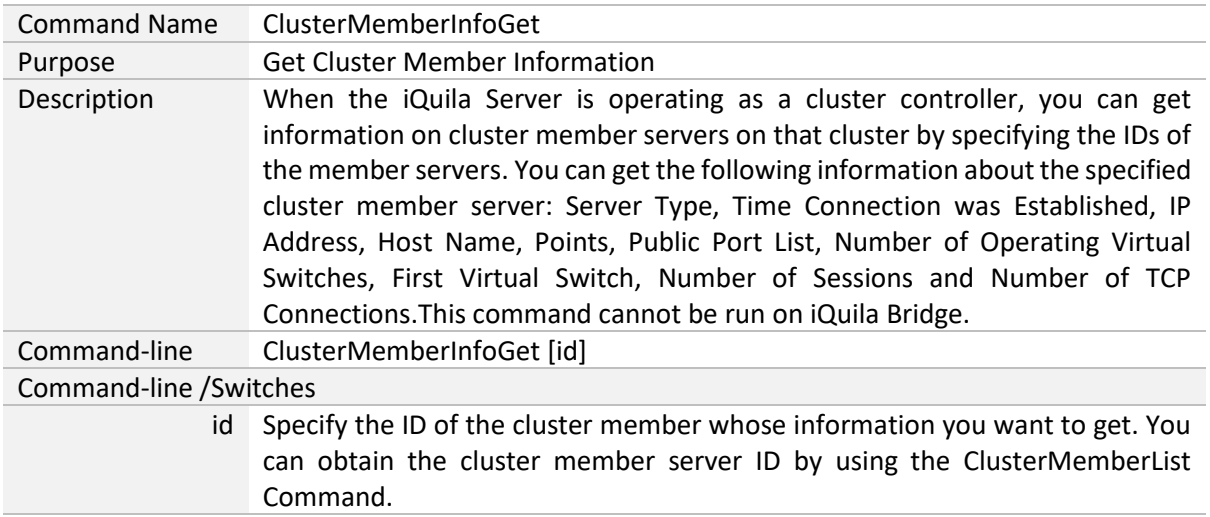

#### <span id="page-8-1"></span>**"ClusterMemberCertGet": Get Cluster Member Certificate**

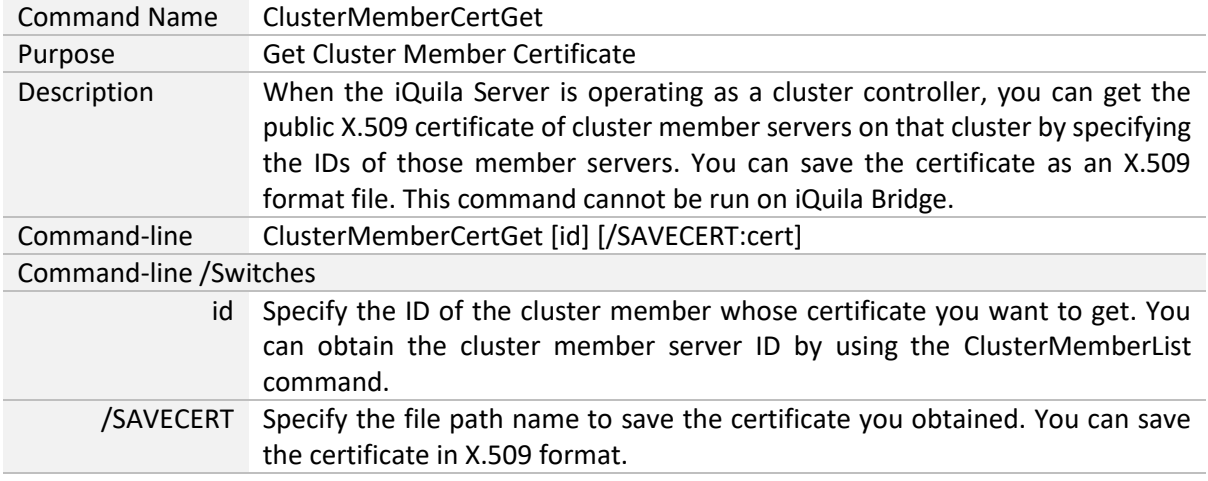

# <span id="page-8-2"></span>**"ClusterConnectionStatusGet": Get Connection Status to Cluster Controller**

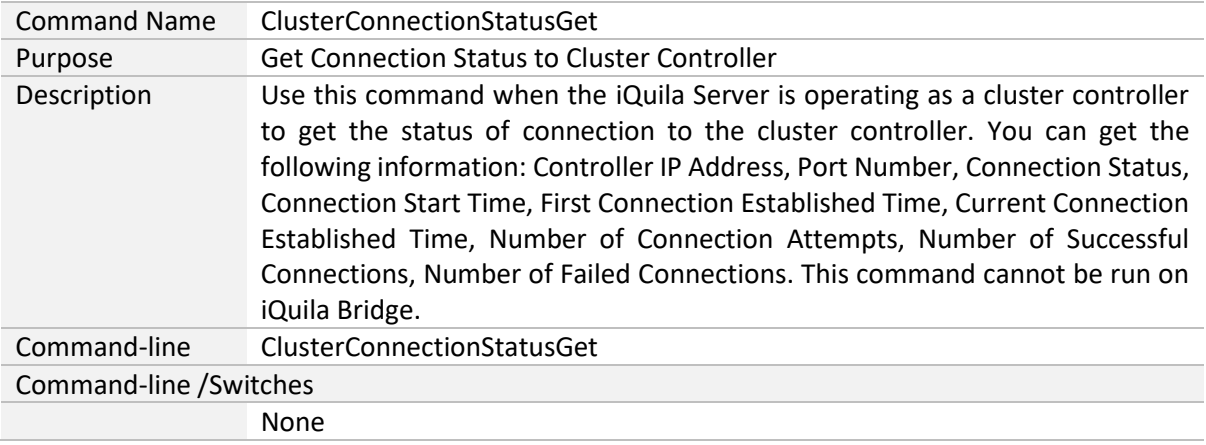

#### <span id="page-9-0"></span>**"ServerCertGet": Get SSL Certificate of iQuila Server**

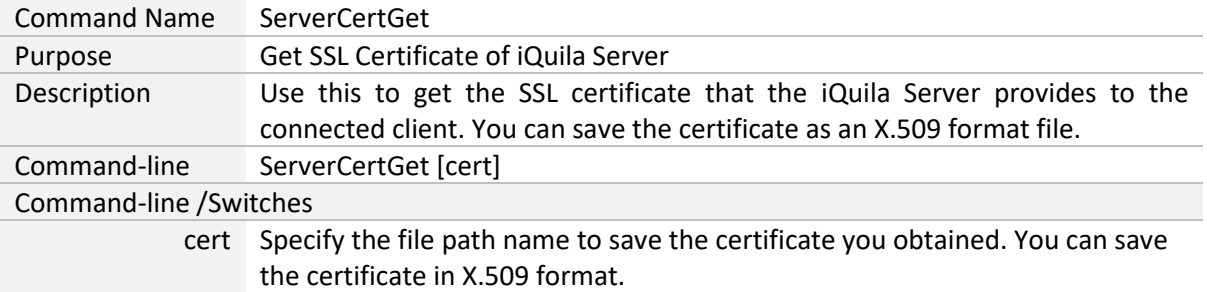

#### <span id="page-9-1"></span>**"ServerKeyGet": Get SSL Certificate Private Key of iQuila Server**

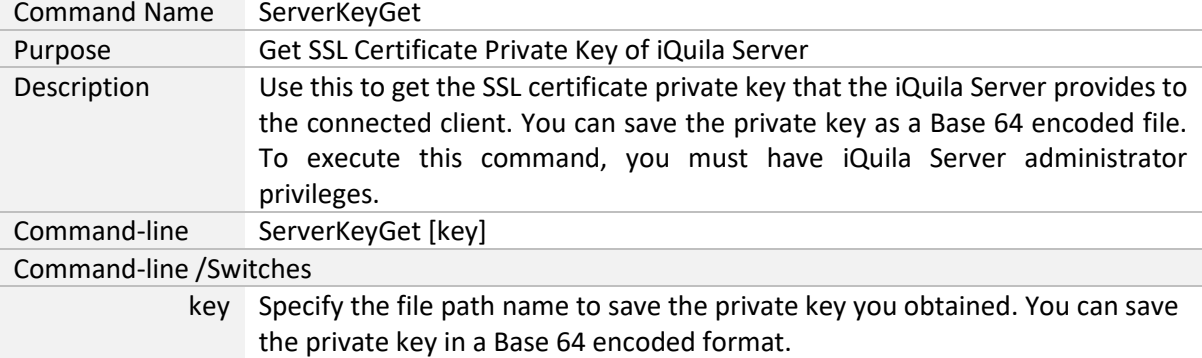

# <span id="page-9-2"></span>**"ServerCertSet": Set SSL Certificate and Private Key of iQuila**

#### **Server**

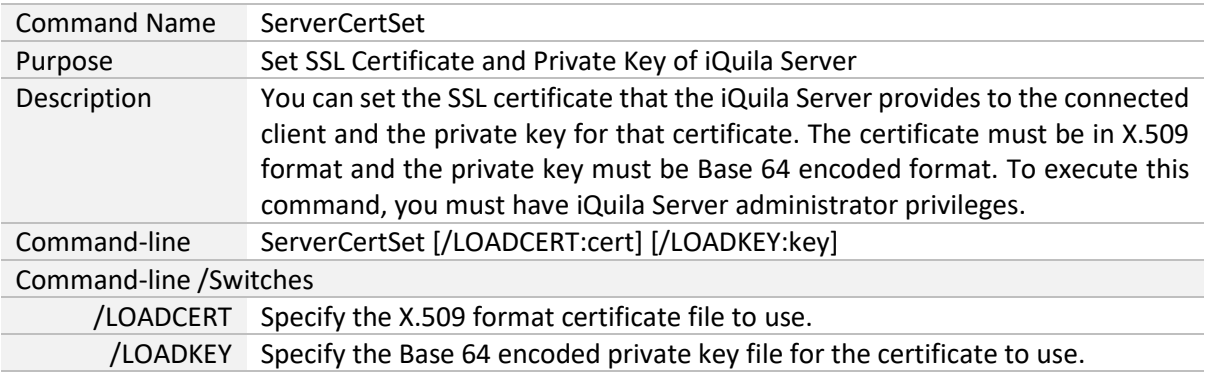

#### <span id="page-9-3"></span>**"ServerCipherGet": Get the Encrypted Algorithm Used for VPN Communication.**

#### Command Name ServerCipherGet Purpose Get the Encrypted Algorithm Used for VPN Communication. Description Use this to get the current setting of the algorithm used for the electronic signature and encrypted for SSL connection to be used for communication between the iQuila Server and the connected client and the list of algorithms that can be used on the iQuila Server. Command-line ServerCipherGet Command-line /Switches None

#### <span id="page-10-0"></span>**"ServerCipherSet": Set the Encrypted Algorithm Used for VPN Communication.**

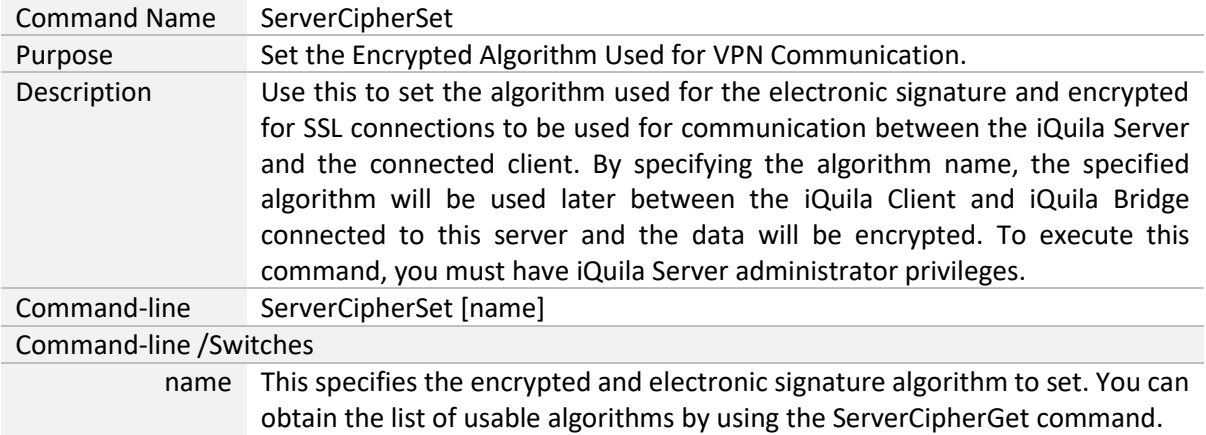

#### <span id="page-10-1"></span>**"Debug": Execute a Debug Command**

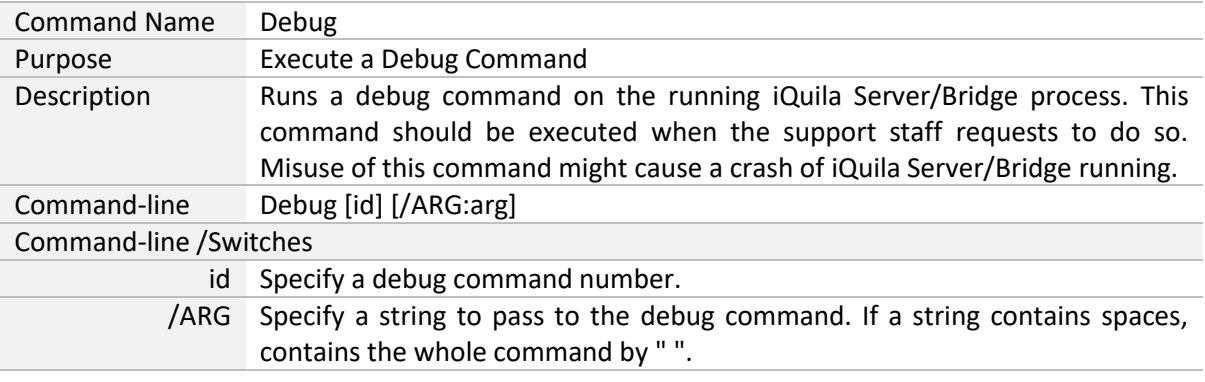

# <span id="page-10-2"></span>**"Crash": Raise an error on the iQuila Server/Bridge to terminate the process forcefully.**

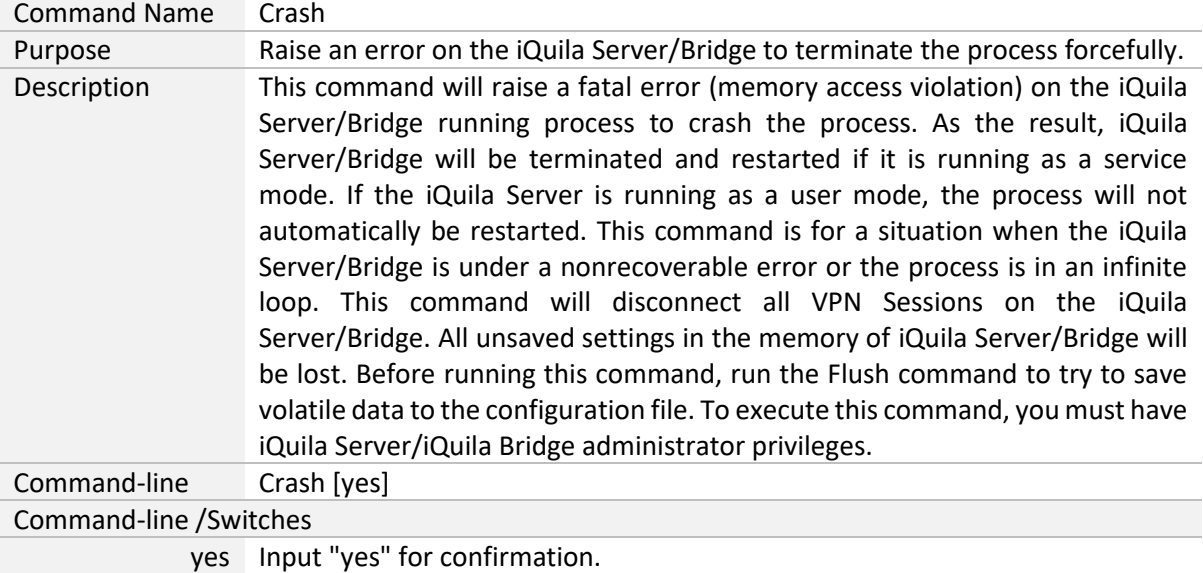

#### <span id="page-11-0"></span>**"Flush": Save All Volatile Data of iQuila Server/Bridge to the Configuration File**

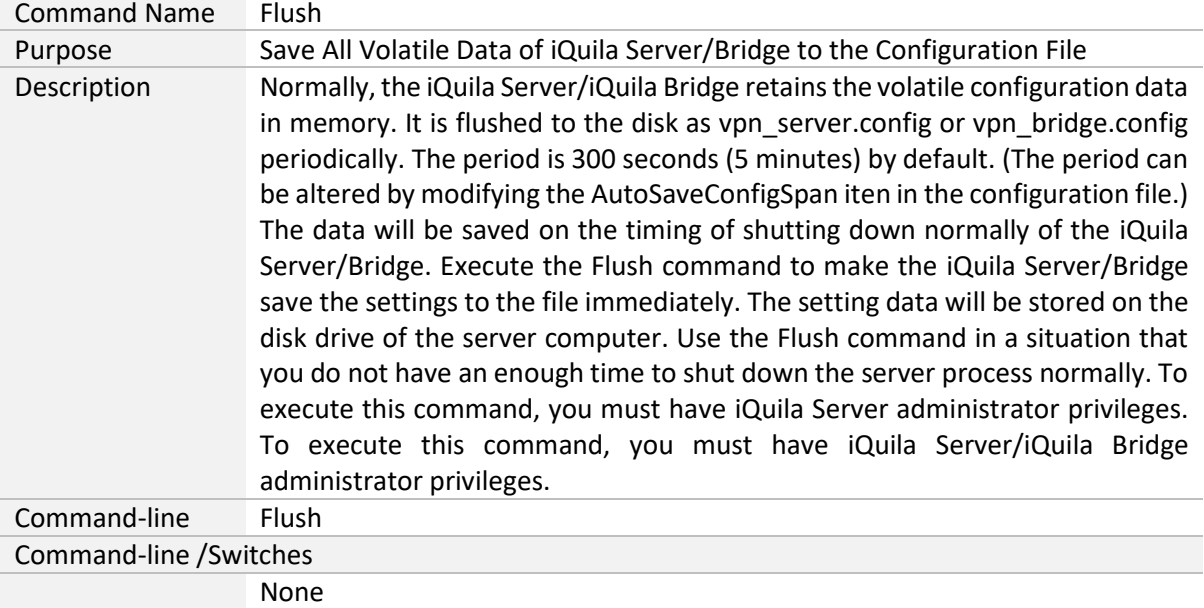

#### <span id="page-11-1"></span>**"KeepEnable": Enable the Keep Alive Internet Connection Function**

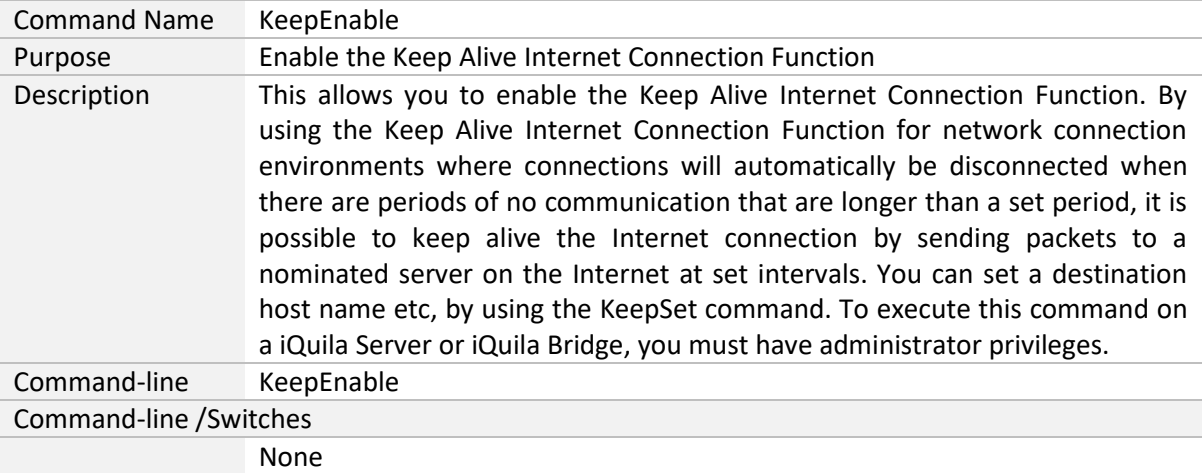

# <span id="page-11-2"></span>**"KeepDisable": Disable the Keep Alive Internet Connection**

#### **Function**

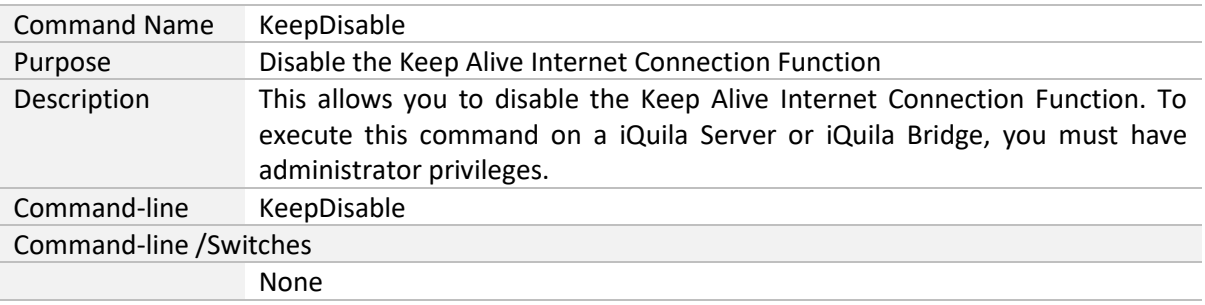

#### <span id="page-12-0"></span>**"KeepSet": Set the Keep Alive Internet Connection Function**

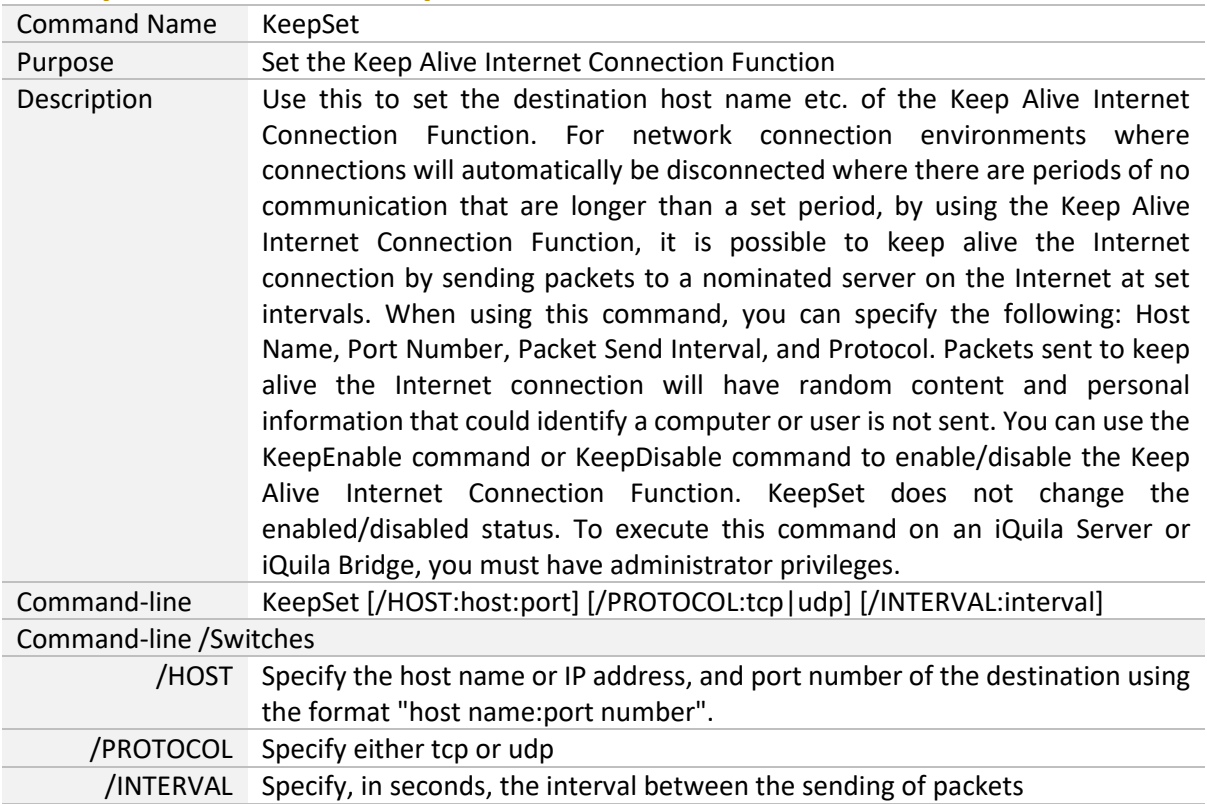

# <span id="page-12-1"></span>**"KeepGet": Get the Keep Alive Internet Connection Function**

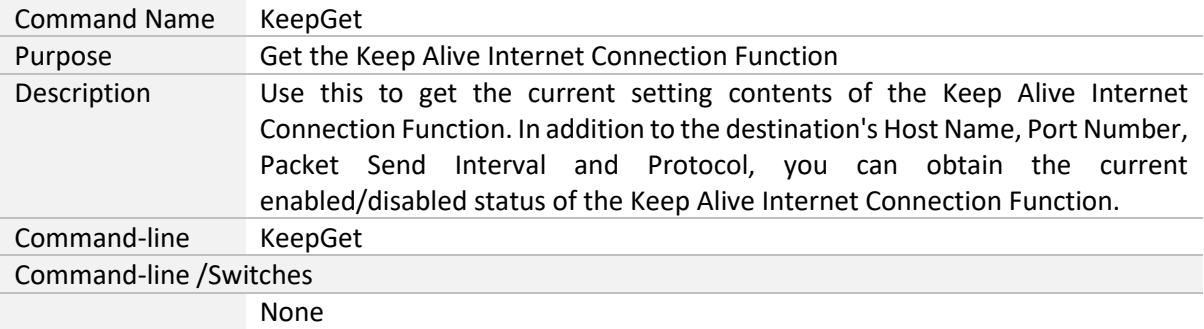

# <span id="page-12-2"></span>**"SyslogEnable": Set syslog Send Function**

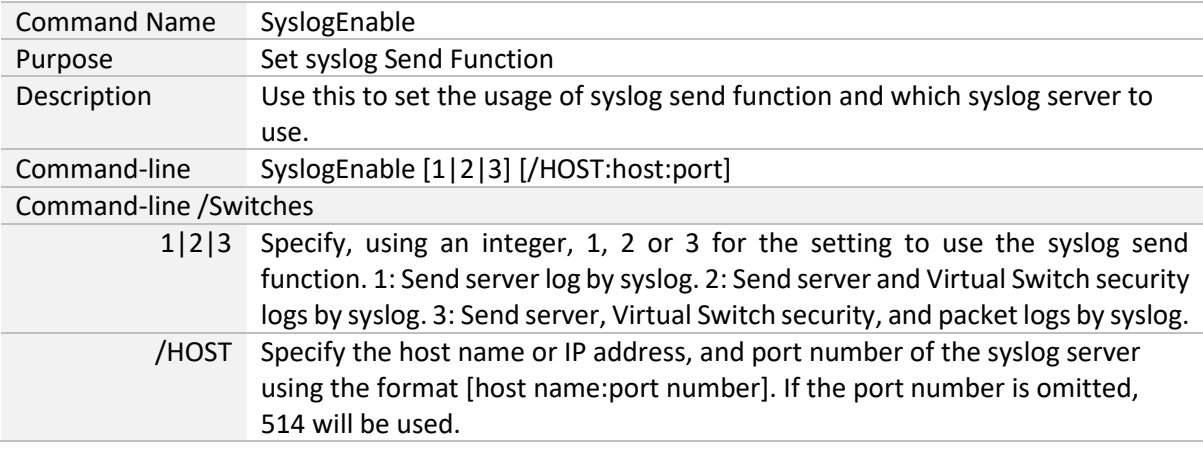

# <span id="page-13-0"></span>**"SyslogDisable": Disable syslog Send Function**

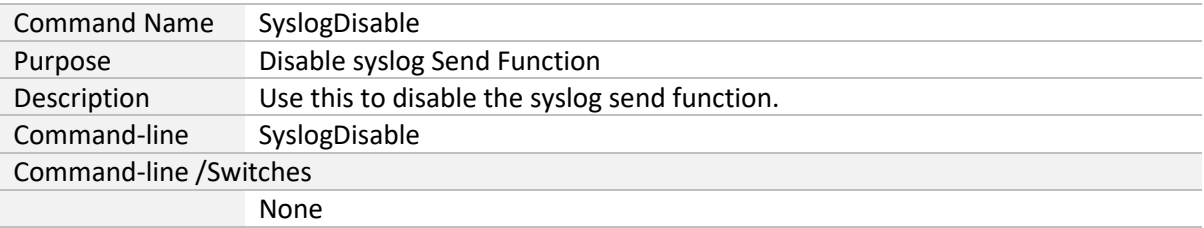

# <span id="page-13-1"></span>**"SyslogGet": Get syslog Send Function**

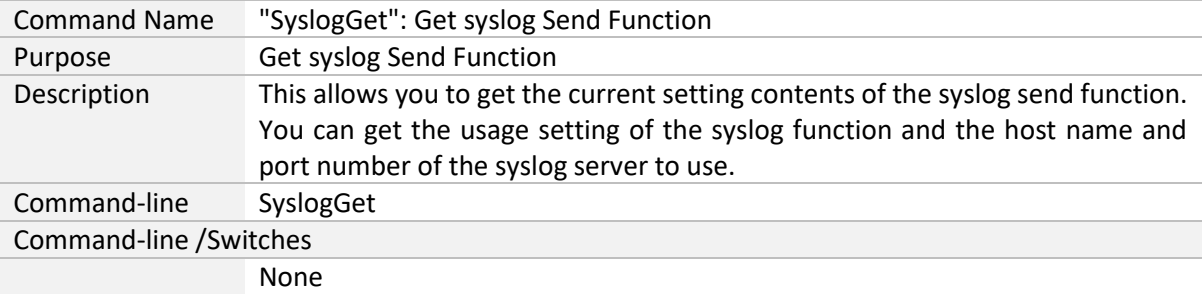

# <span id="page-13-2"></span>**"ConnectionList": Get List of TCP Connections Connecting to the IQuila Server**

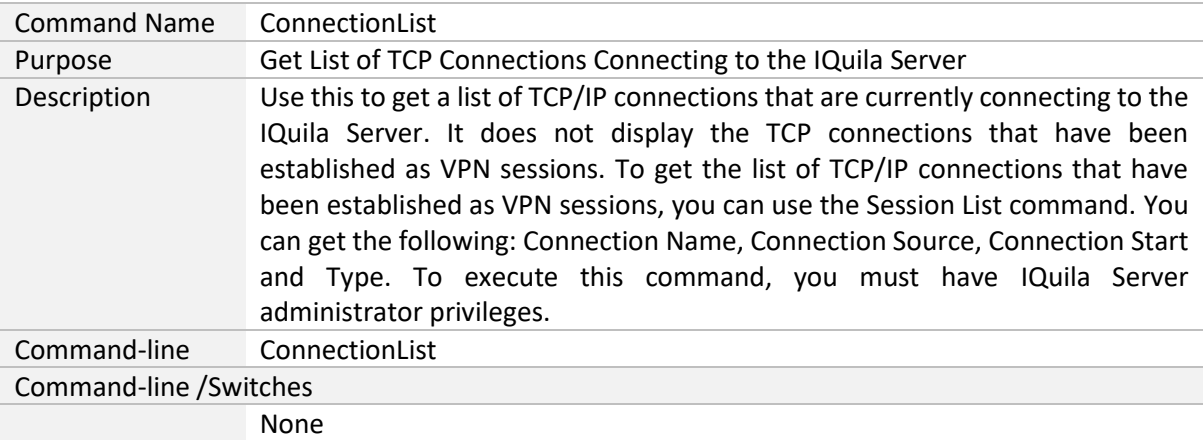

#### <span id="page-14-0"></span>**"ConnectionGet": Get Information of TCP Connections Connecting to the IQuila Server**

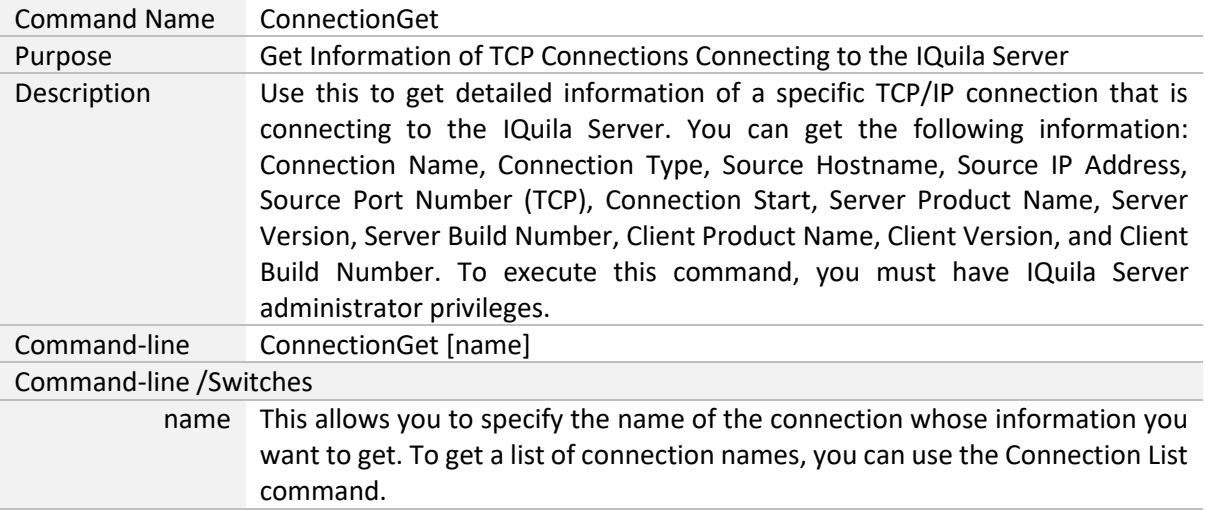

#### <span id="page-14-1"></span>**"ConnectionDisconnect": Disconnect TCP Connections Connecting to the IQuila Server**

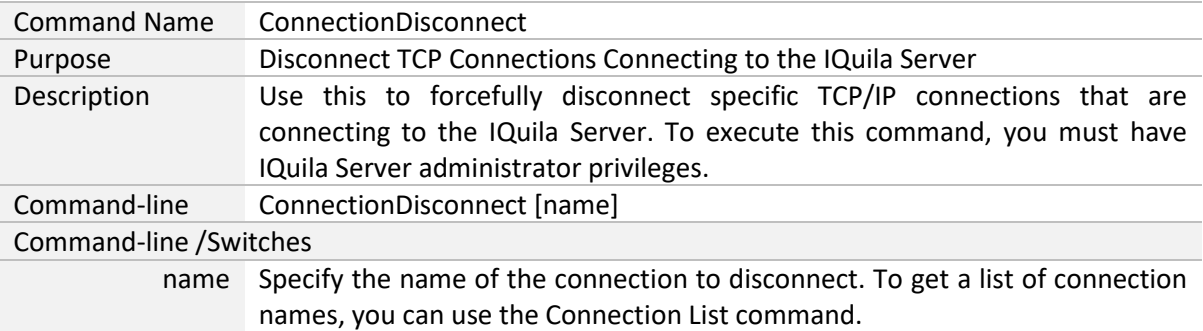

#### <span id="page-14-2"></span>**"BridgeDeviceList": Get List of Network Adapters Usable as Local Bridge**

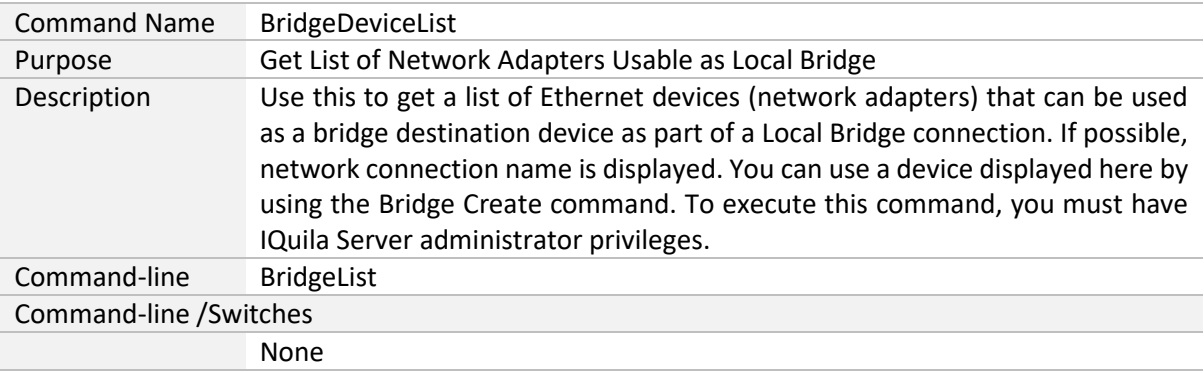

# <span id="page-15-0"></span>**"BridgeCreate": Create Local Bridge Connection**

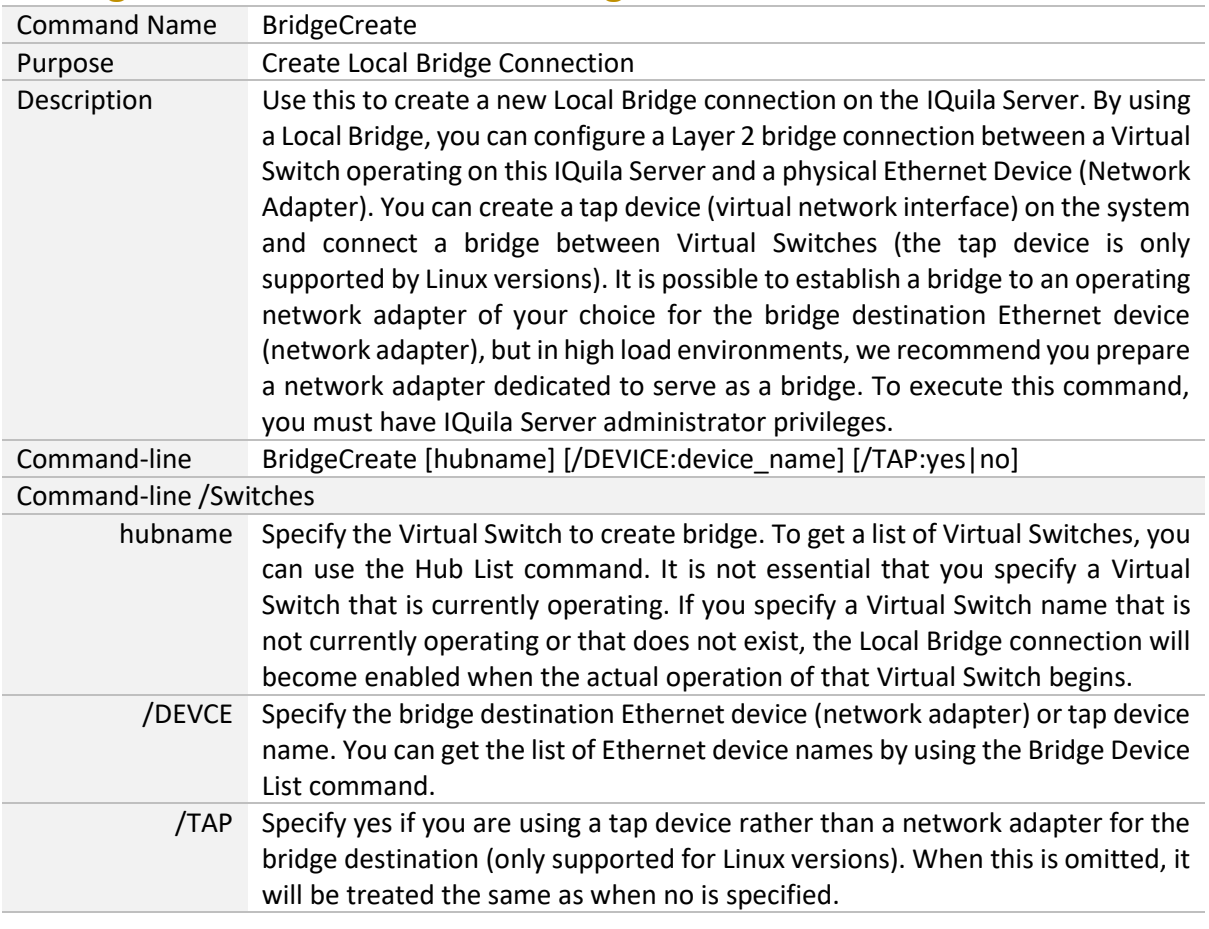

# <span id="page-15-1"></span>**"BridgeDelete": Delete Local Bridge Connection**

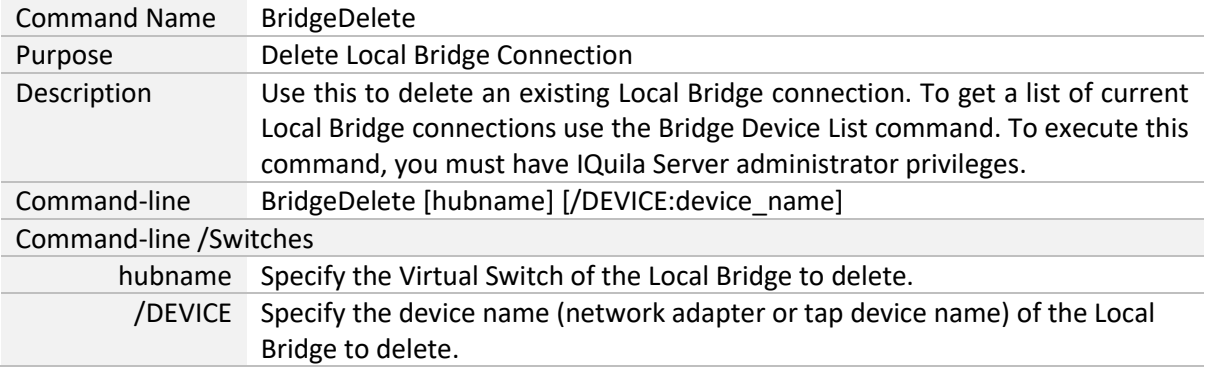

# <span id="page-16-0"></span>**"Caps": Get List of Server Functions/Capability**

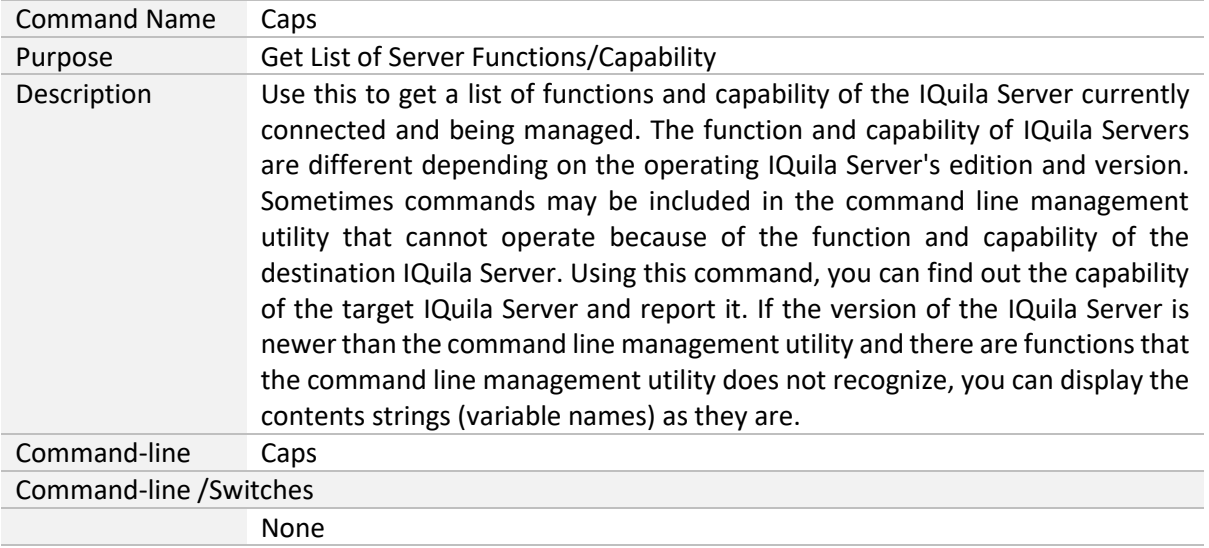

# <span id="page-16-1"></span>**"Reboot": Reboot IQuila Server Service**

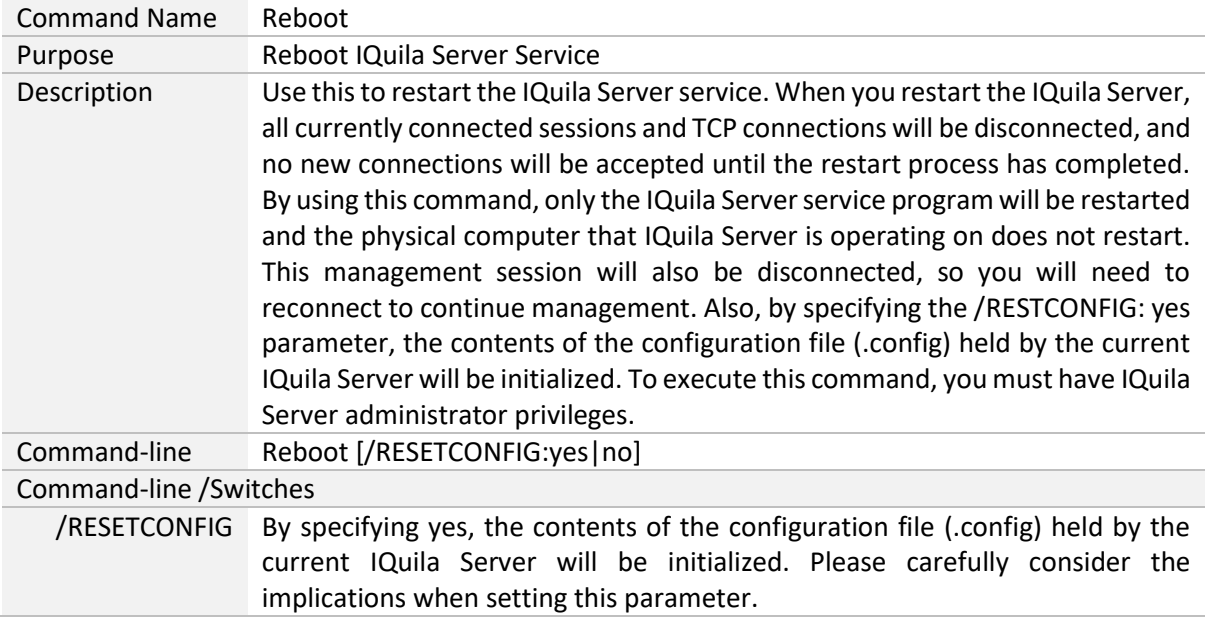

# <span id="page-17-0"></span>**"ConfigGet": Get the current configuration of the IQuila Server**

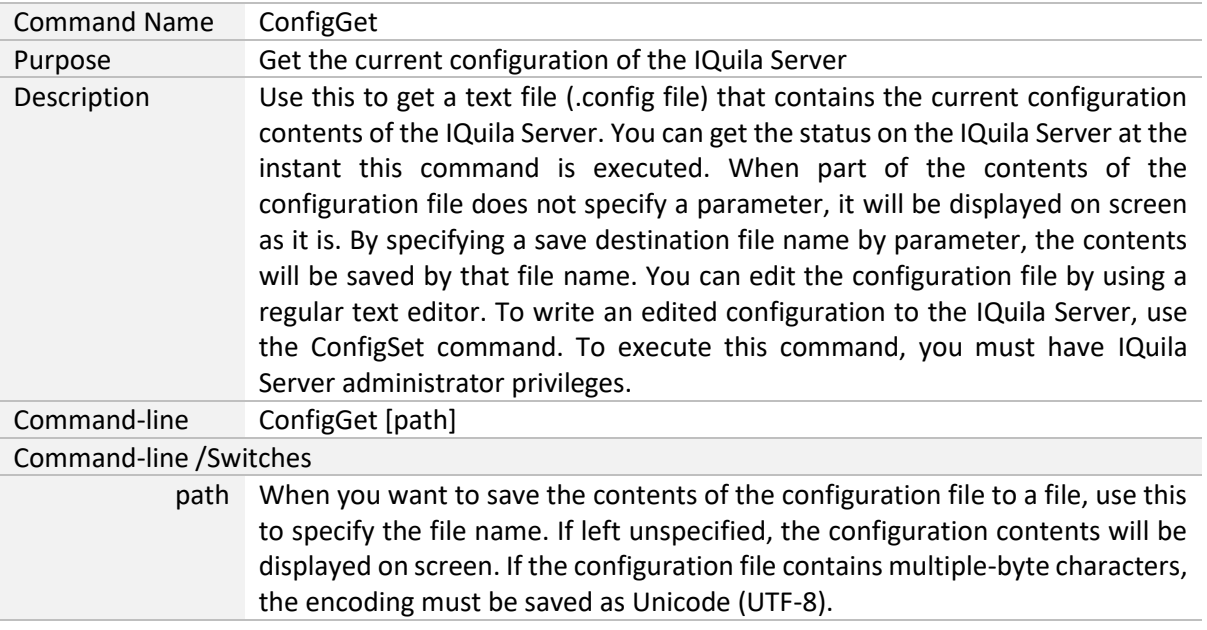

# <span id="page-17-1"></span>**"ConfigSet": Write Configuration File to IQuila Server**

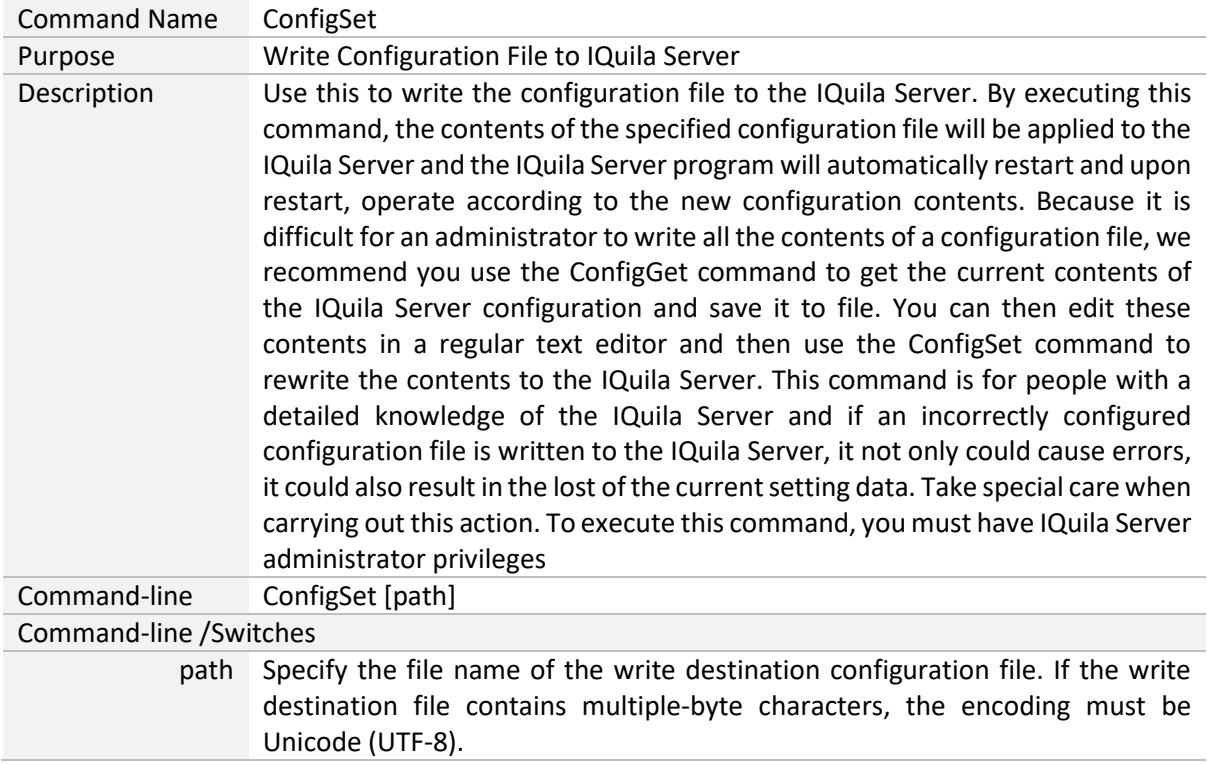

#### <span id="page-18-0"></span>**"RouterList": Get List of Virtual Layer 3 Switches**

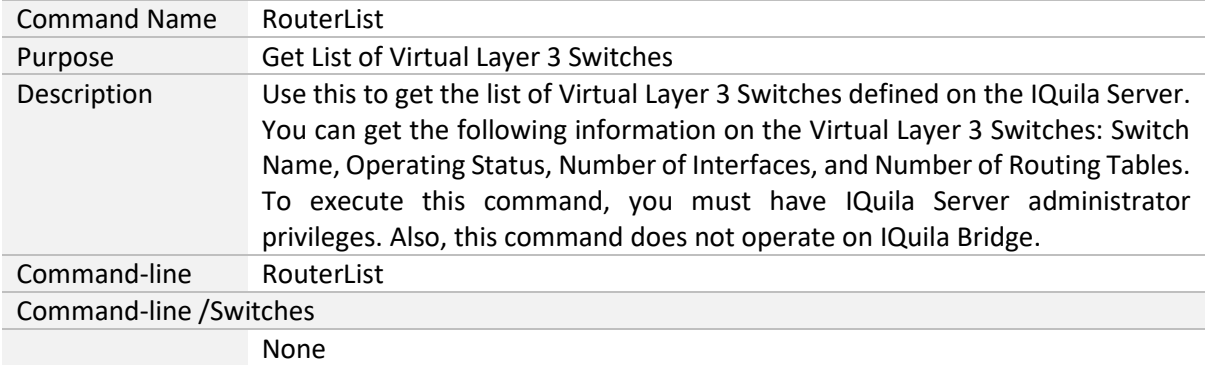

# <span id="page-18-1"></span>**"RouterAdd": Define New Virtual Layer 3 Switch**

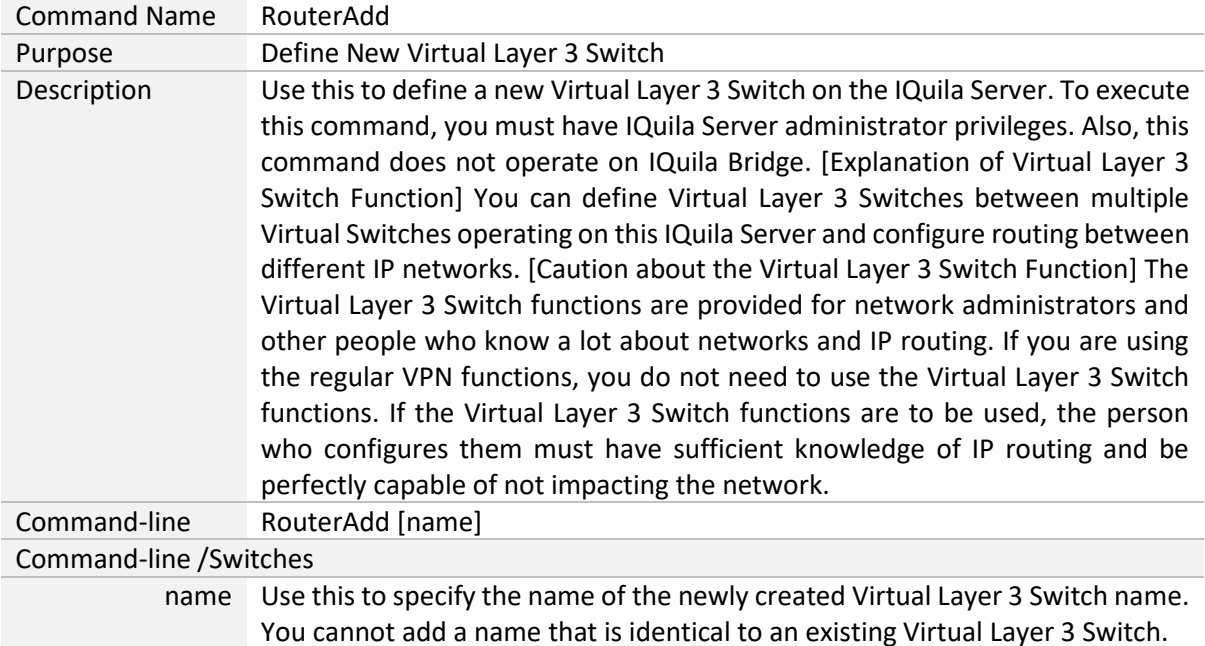

#### <span id="page-18-2"></span>**"RouterDelete": Delete Virtual Layer 3 Switch**

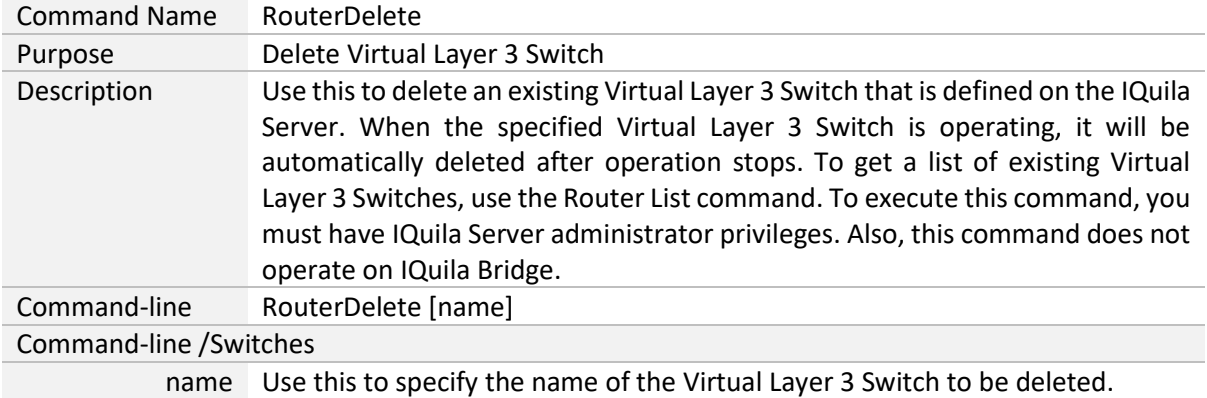

#### <span id="page-19-0"></span>**"RouterStart": Start Virtual Layer 3 Switch Operation**

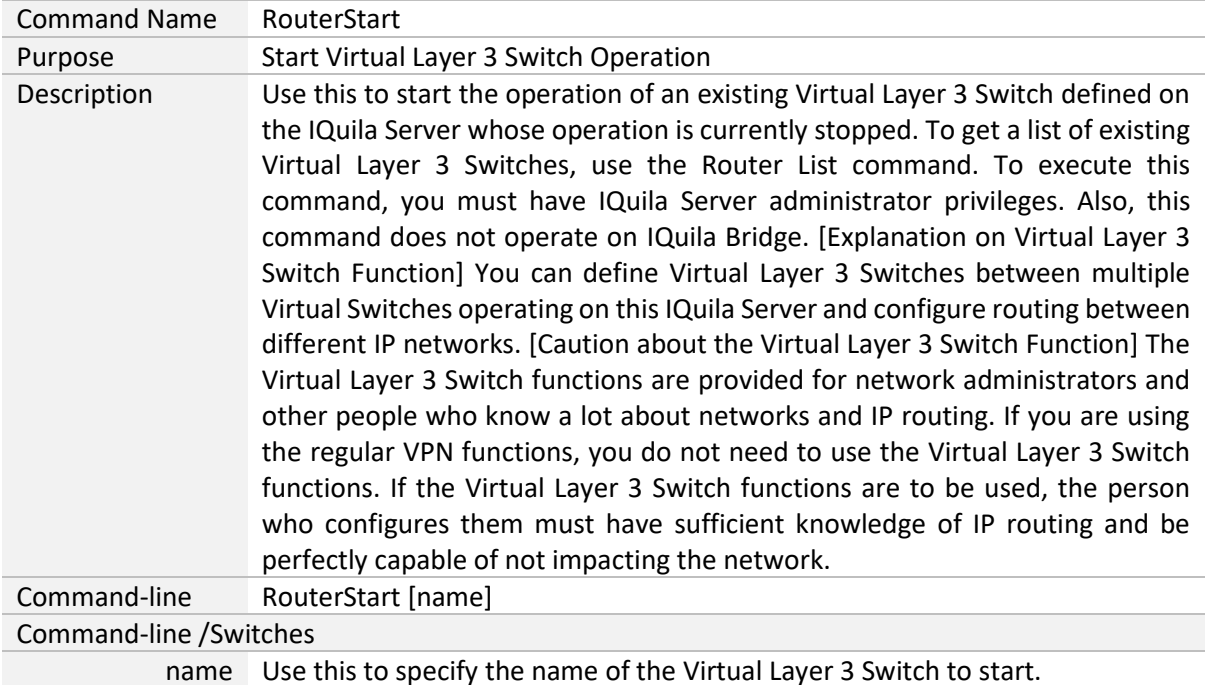

# <span id="page-19-1"></span>**"RouterStop": Stop Virtual Layer 3 Switch Operation**

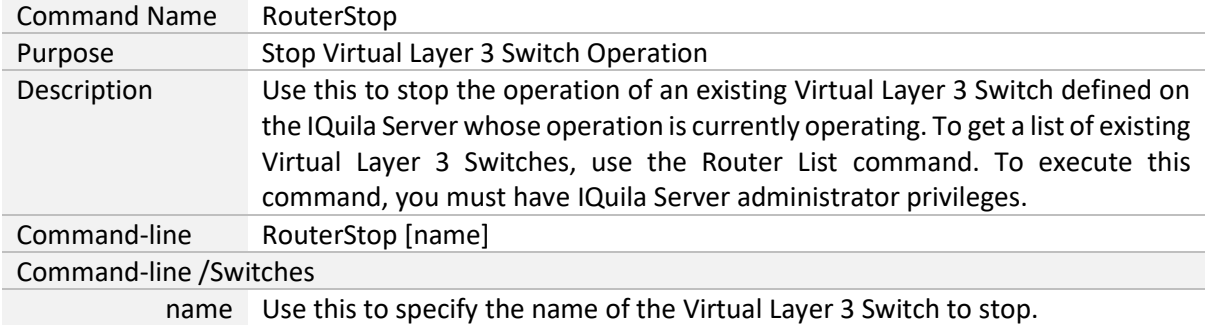

#### <span id="page-20-0"></span>**"RouterIfList": Get List of Interfaces Registered on the Virtual Layer 3 Switch**

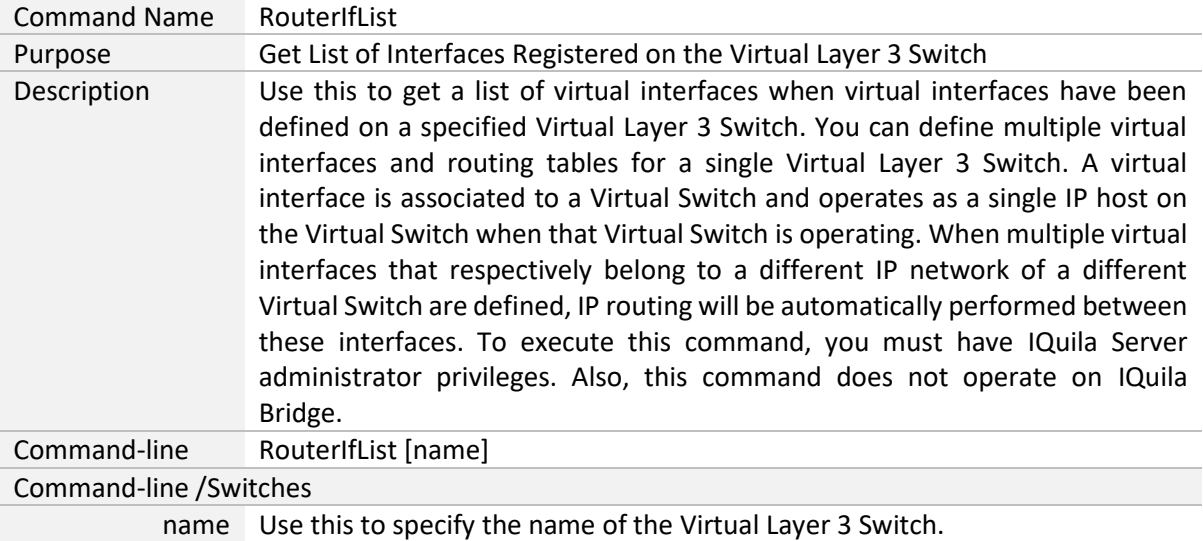

# <span id="page-20-1"></span>**"RouterIfAdd": Add Virtual Interface to Virtual Layer 3 Switch**

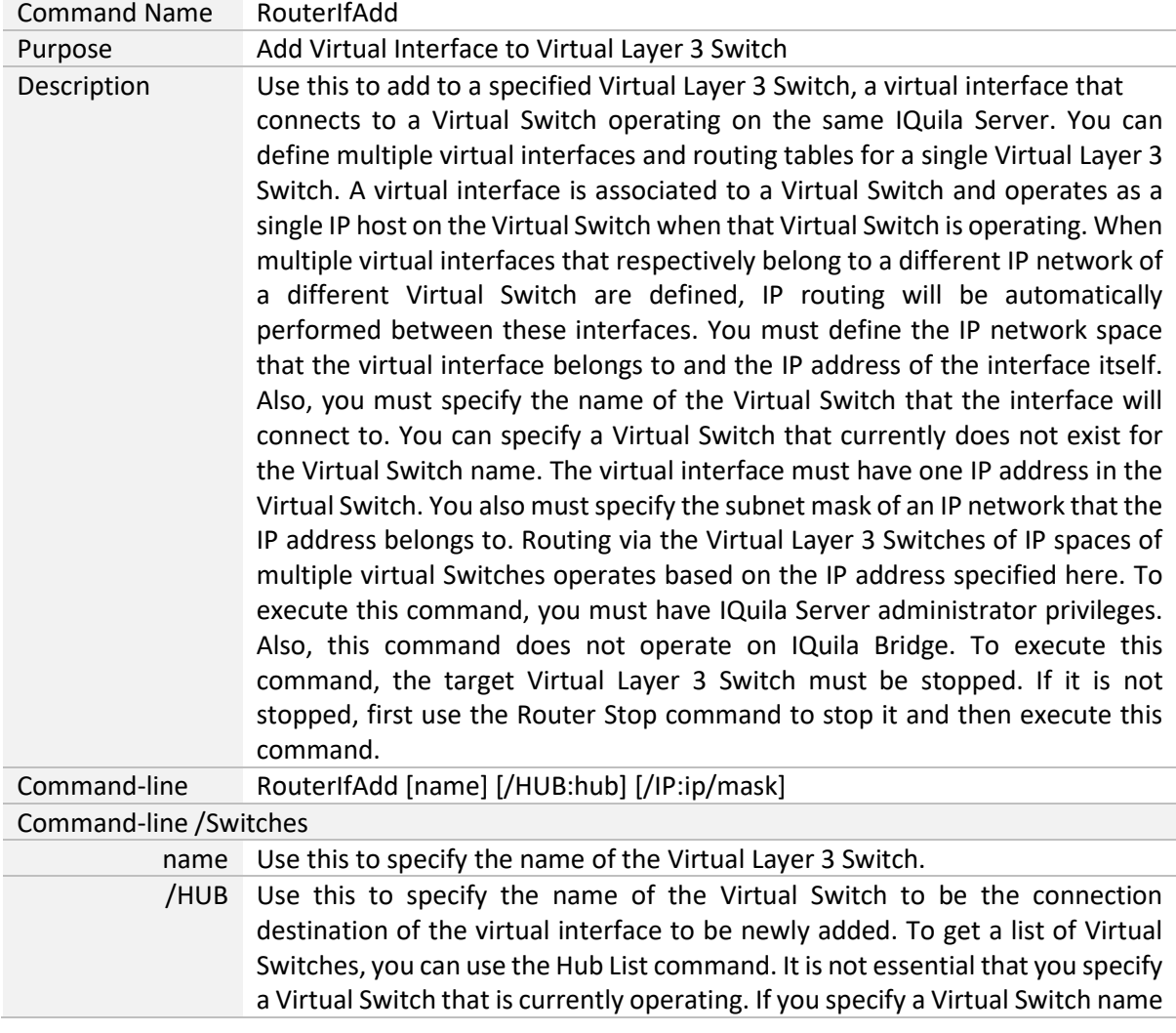

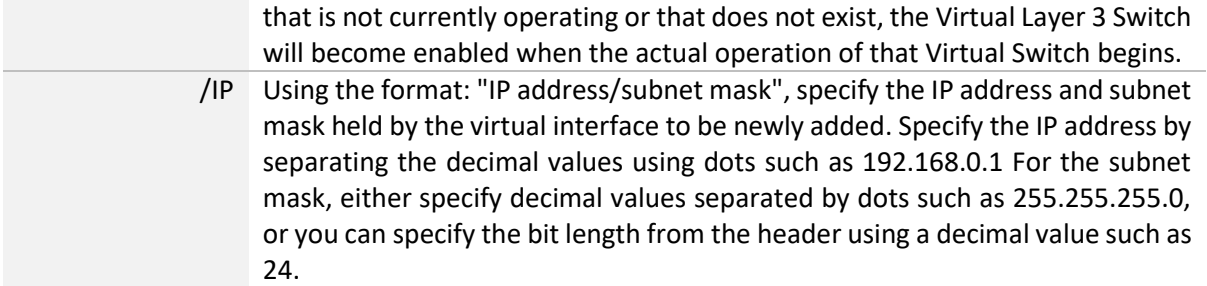

# <span id="page-21-0"></span>**"RouterIfDel": Delete Virtual Interface of Virtual Layer 3 Switch**

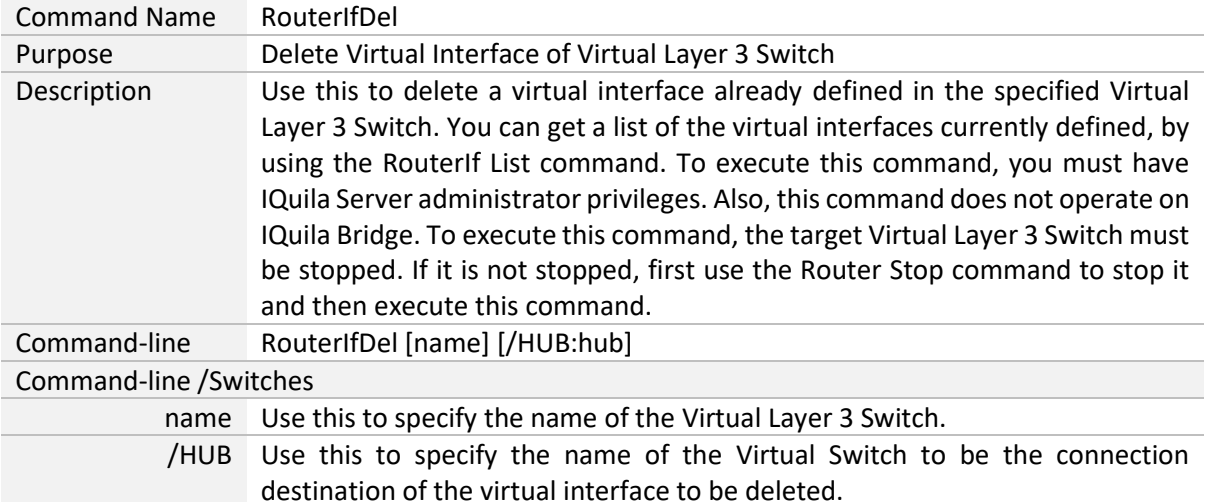

# <span id="page-21-1"></span>**"RouterTableList": Get List of Routing Tables of Virtual Layer 3 Switch**

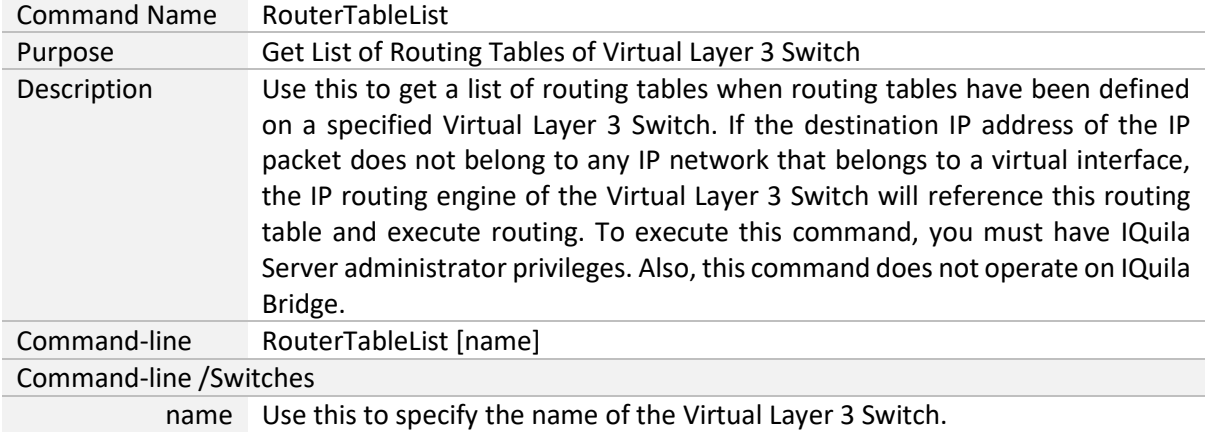

# <span id="page-22-0"></span>**"RouterTableAdd": Add Routing Table Entry for Virtual Layer 3 Switch**

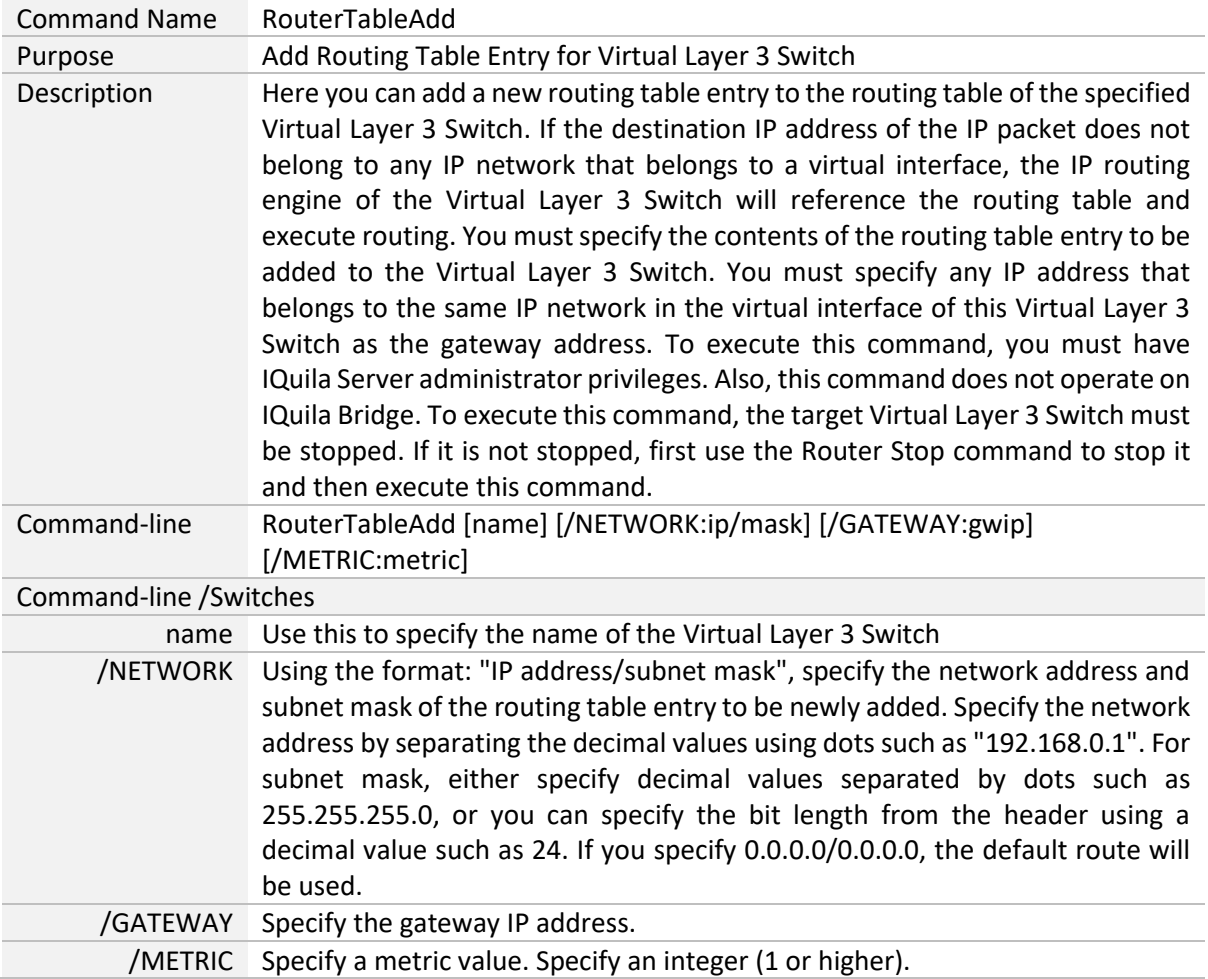

#### <span id="page-23-0"></span>**"RouterTableDel": Delete Routing Table Entry of Virtual Layer 3 Switch**

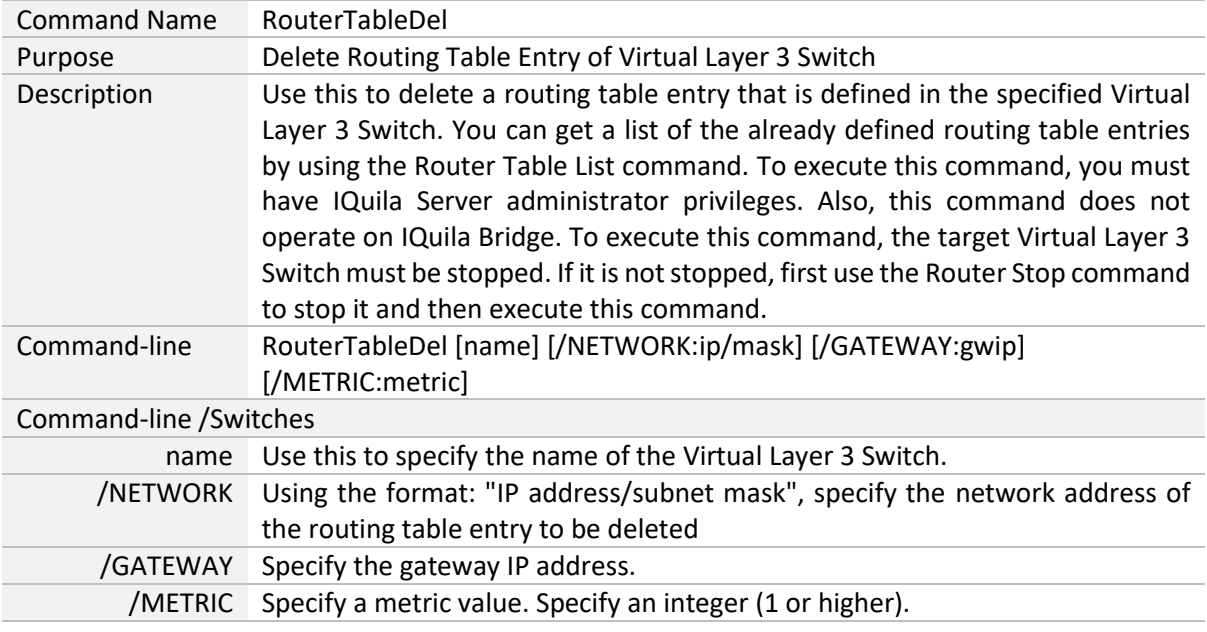

# <span id="page-23-1"></span>**"LogFileList": Get List of Log Files**

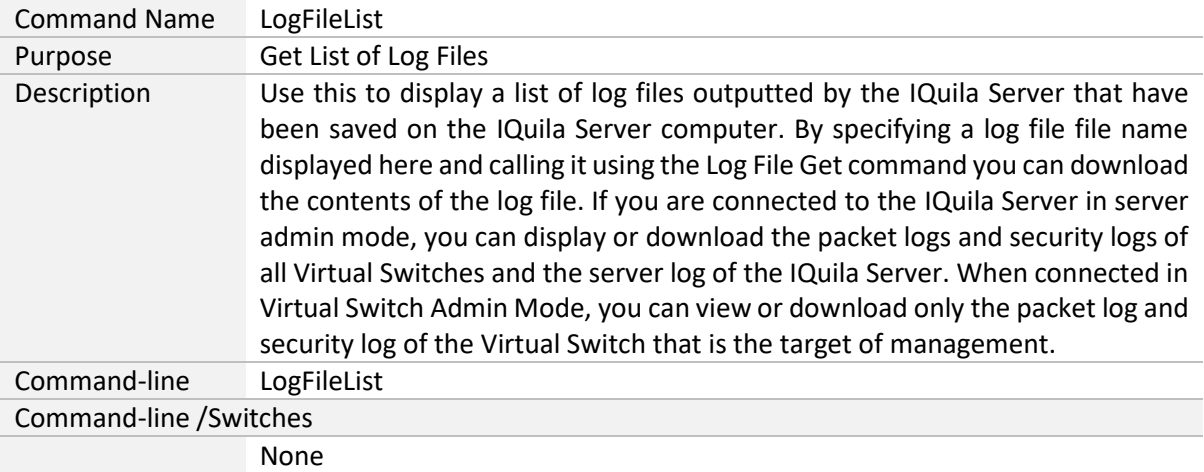

# <span id="page-24-0"></span>**"LogFileGet": Download Log file**

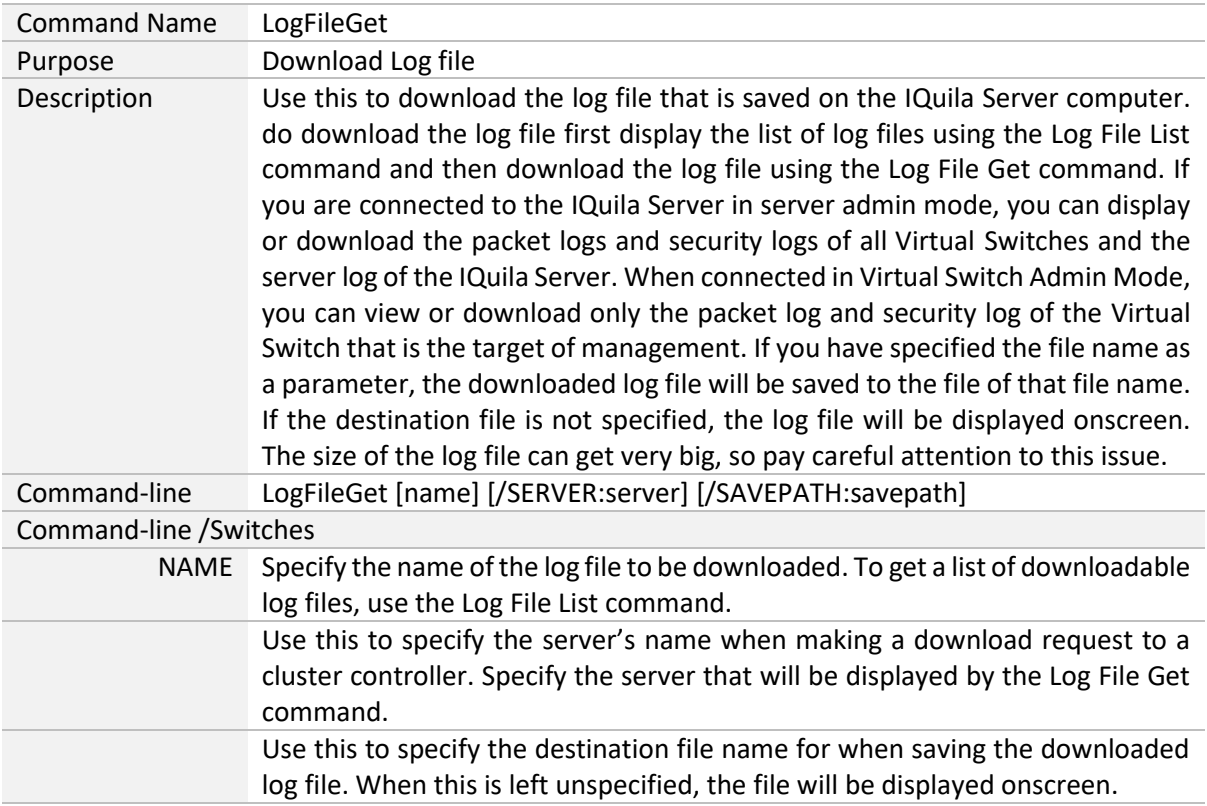

# <span id="page-24-1"></span>**"HubCreate": Create New Virtual Switch**

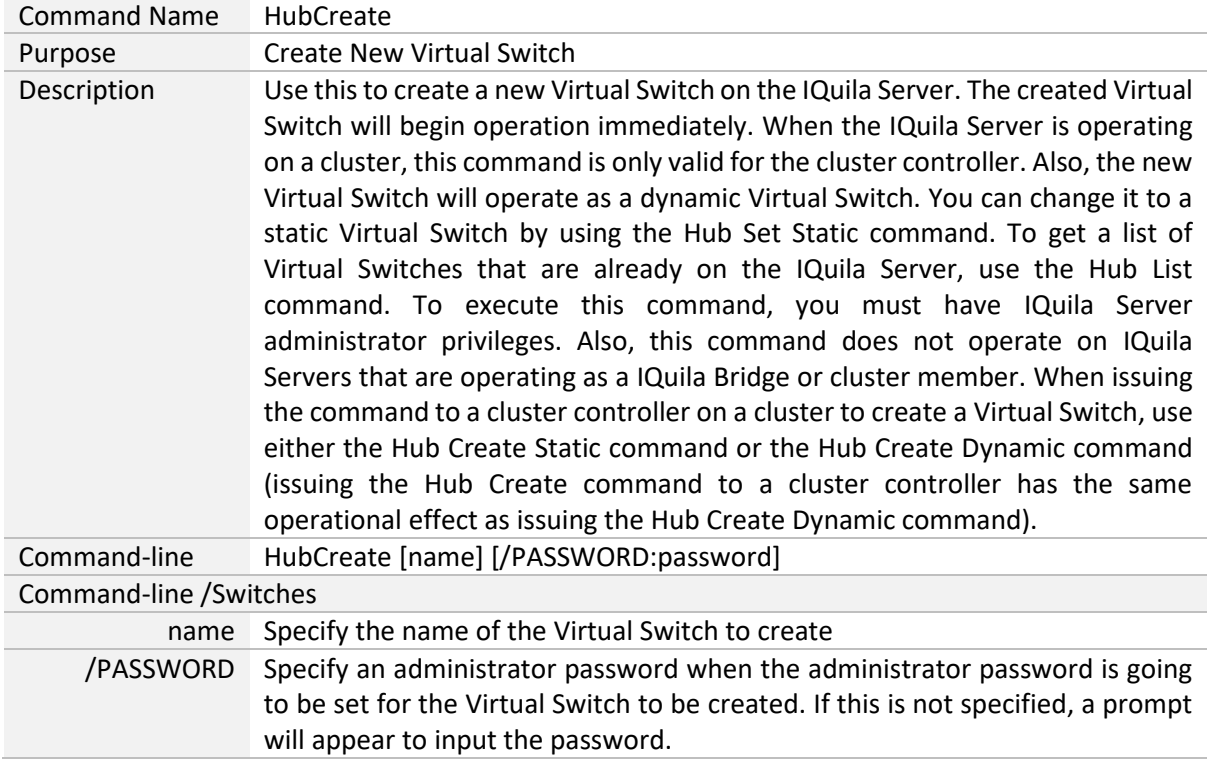

# <span id="page-25-0"></span>**"HubCreateDynamic": Create New Dynamic Virtual Switch (For Clustering)**

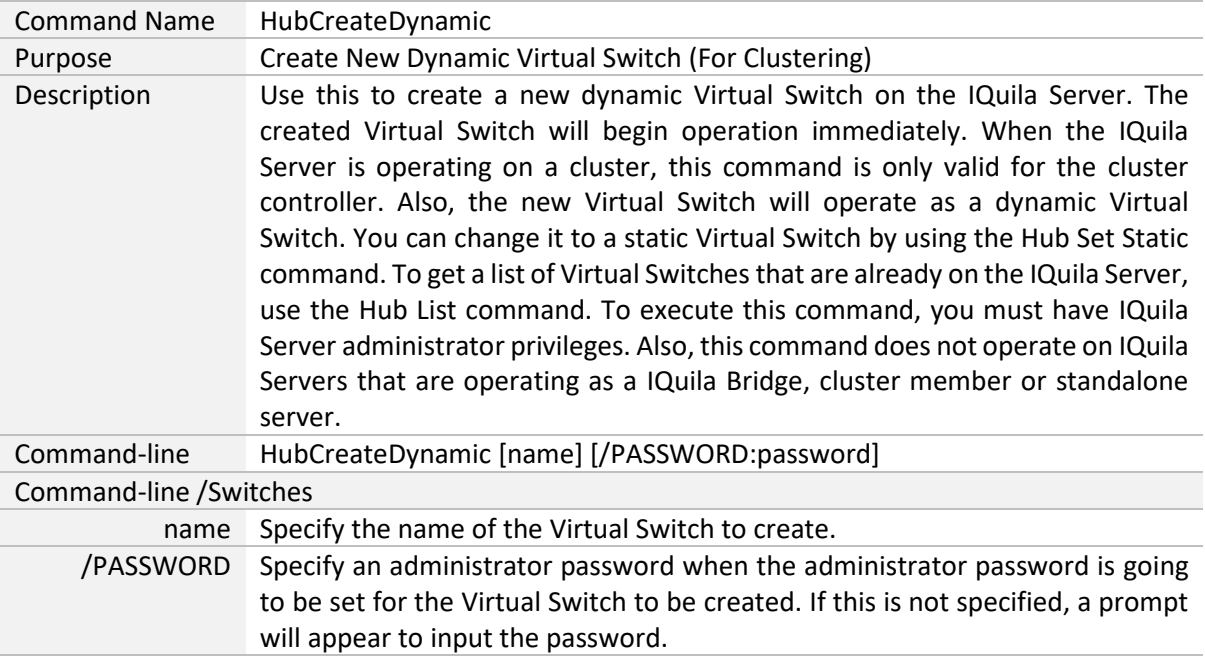

#### <span id="page-25-1"></span>**"HubCreateStatic": Create New Static Virtual Switch (For Clustering)**

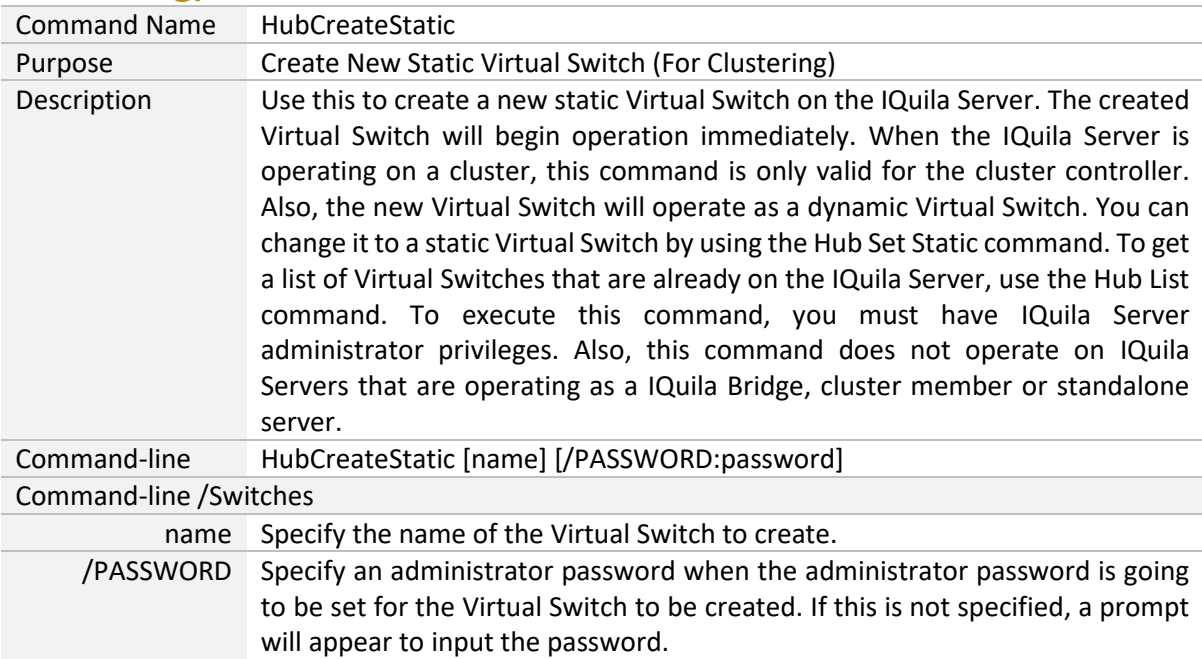

#### <span id="page-26-0"></span>**"HubDelete": Delete Virtual Switch**

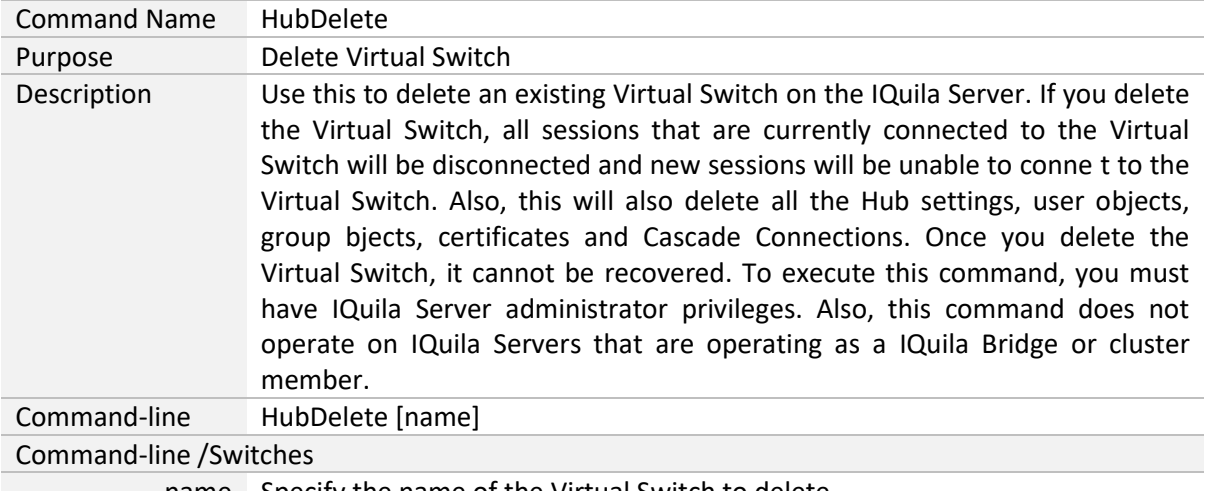

name Specify the name of the Virtual Switch to delete.

# <span id="page-26-1"></span>**"SwitchesetStatic": Change Virtual Switch Type to Static Virtual Switch**

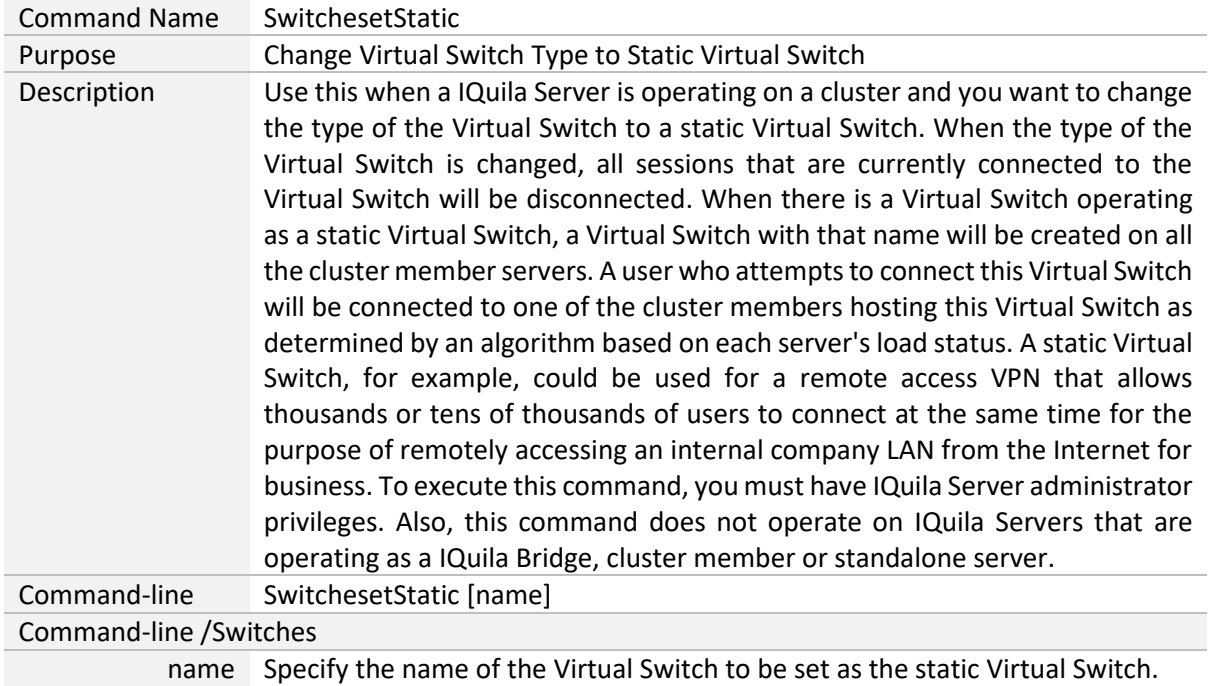

# <span id="page-27-0"></span>**"SwitchesetDynamic": Change Virtual Switch Type to Dynamic Virtual Switch**

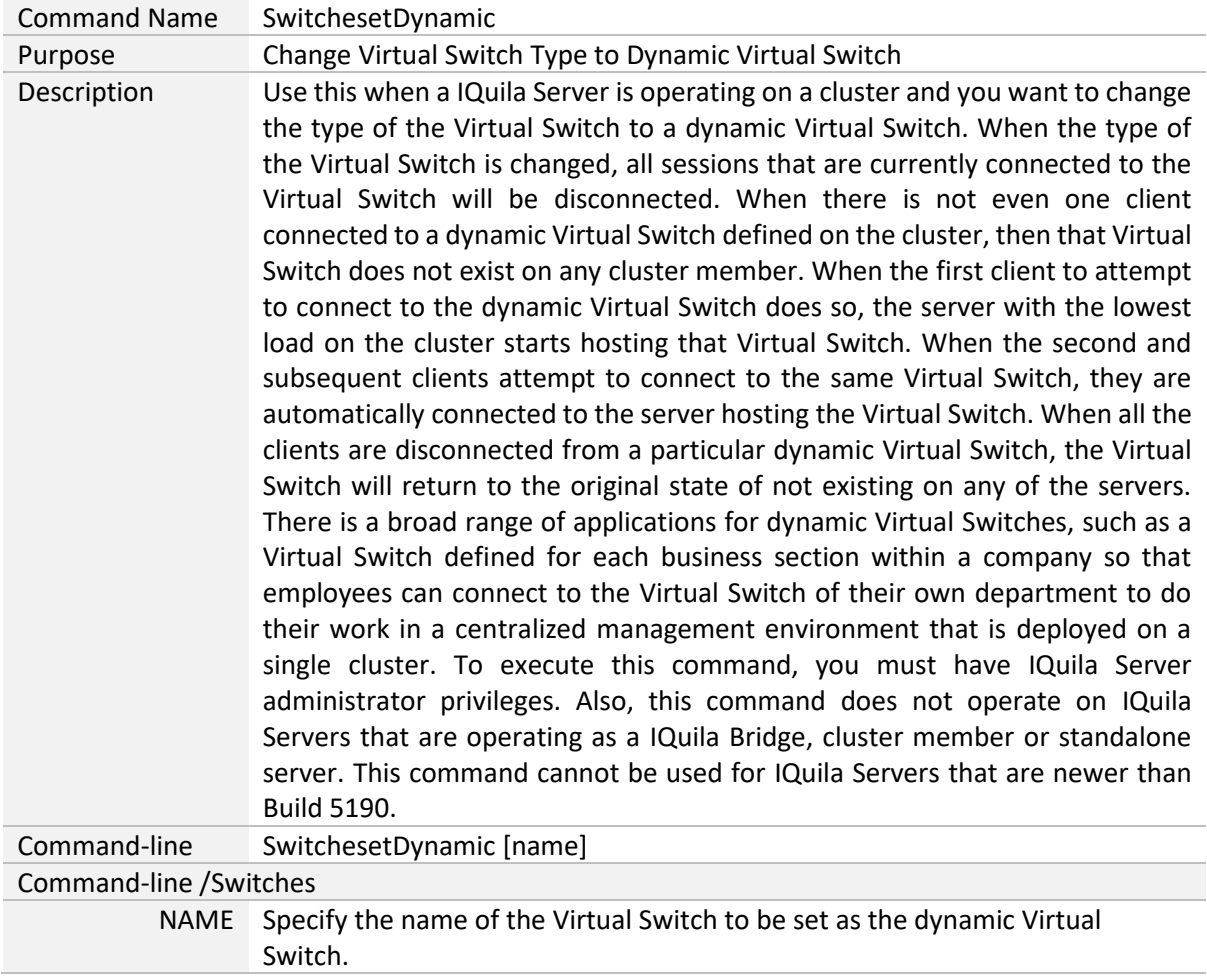

#### <span id="page-28-0"></span>**"HubList": Get List of Virtual Switches**

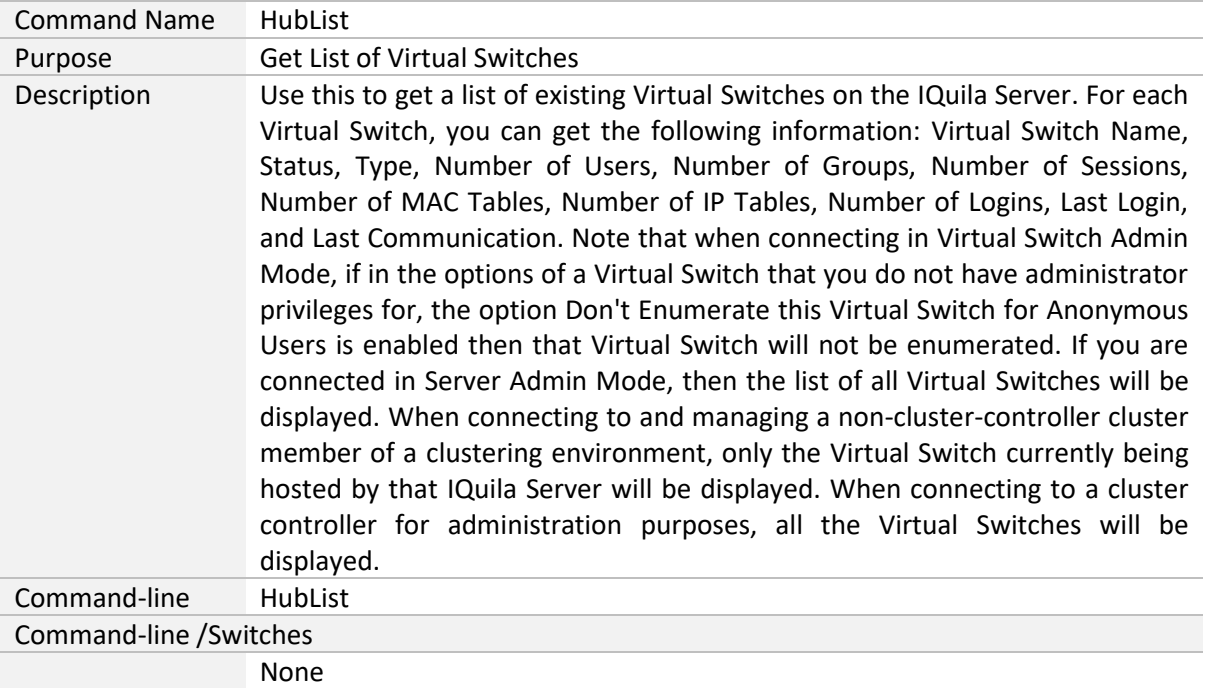

# <span id="page-28-1"></span>**"Hub": Select Virtual Switch to Manage**

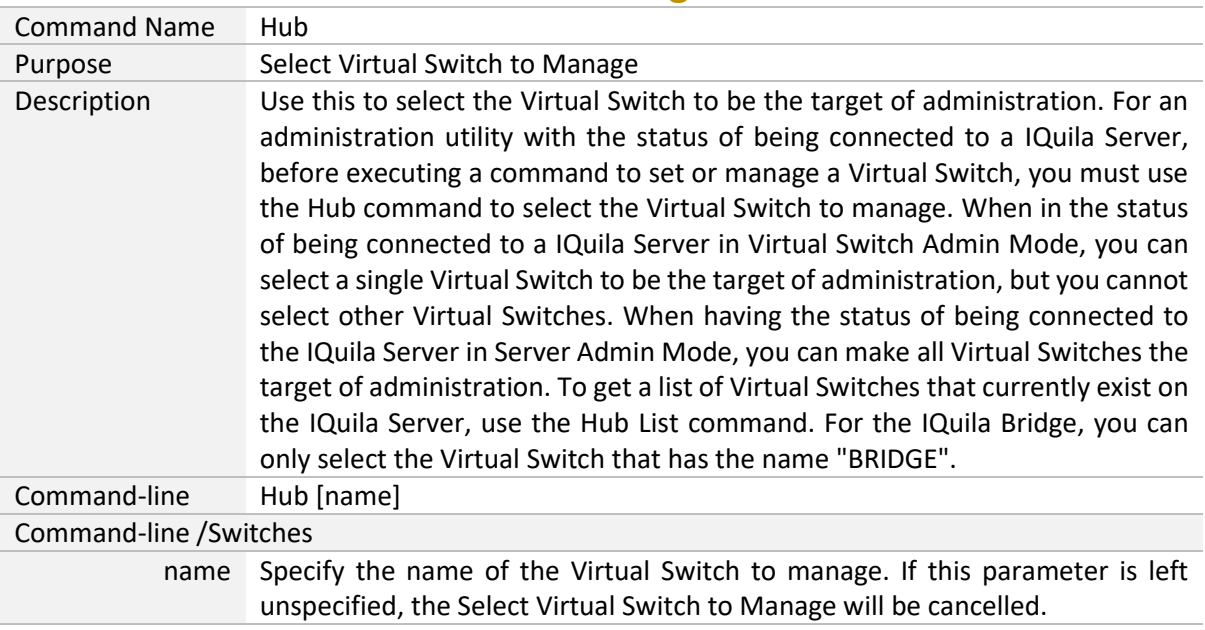

# <span id="page-29-0"></span>**"MakeCert": Create New X.509 Certificate and Private Key**

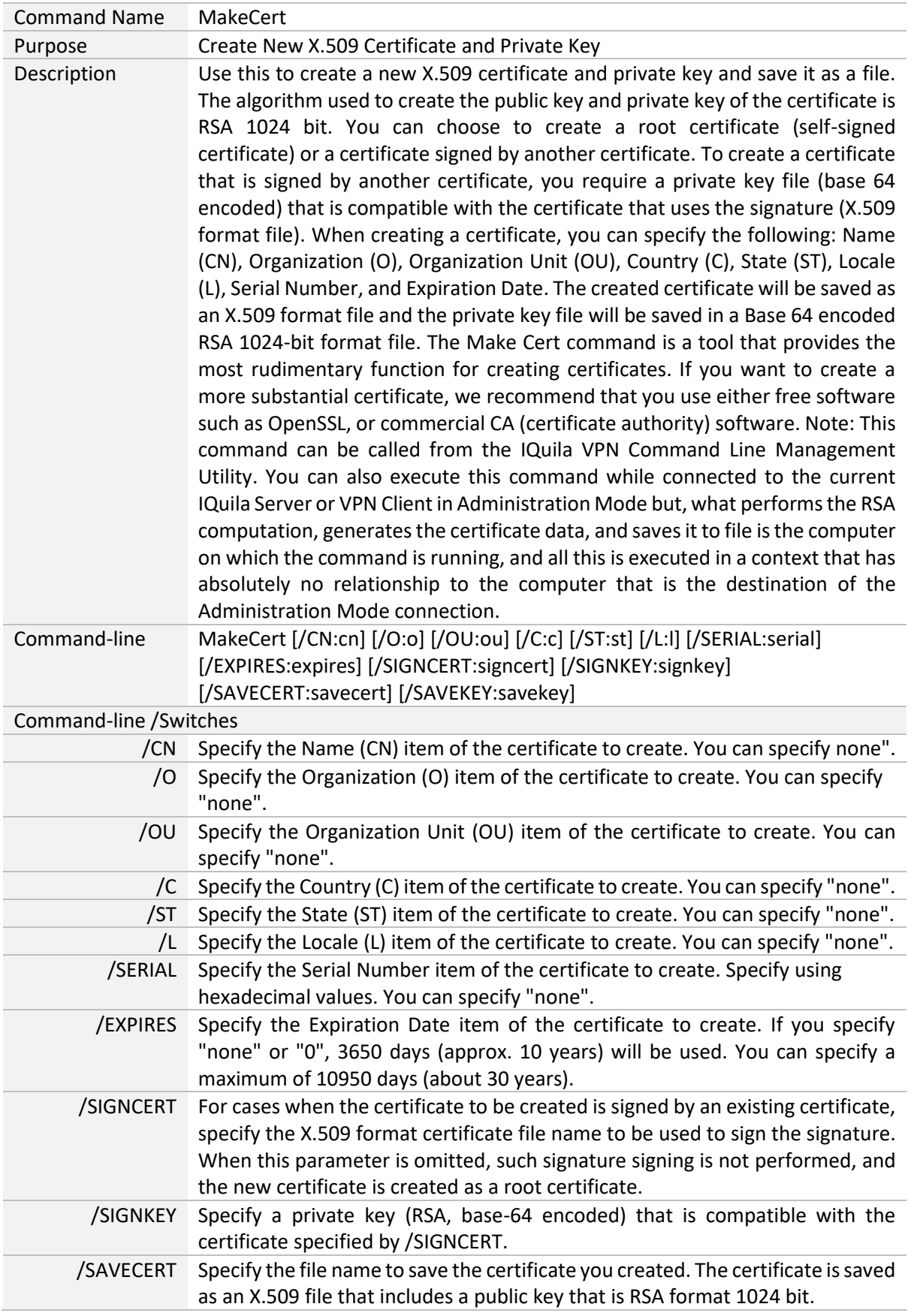

/SAVEKEY Specify the file name to save private key that is compatible with the certificate you created. The private key will be saved as an RSA-format 1024-bit private key file.

#### <span id="page-30-0"></span>**"TrafficClient": Run Network Traffic Speed Test Tool in Client Mode**

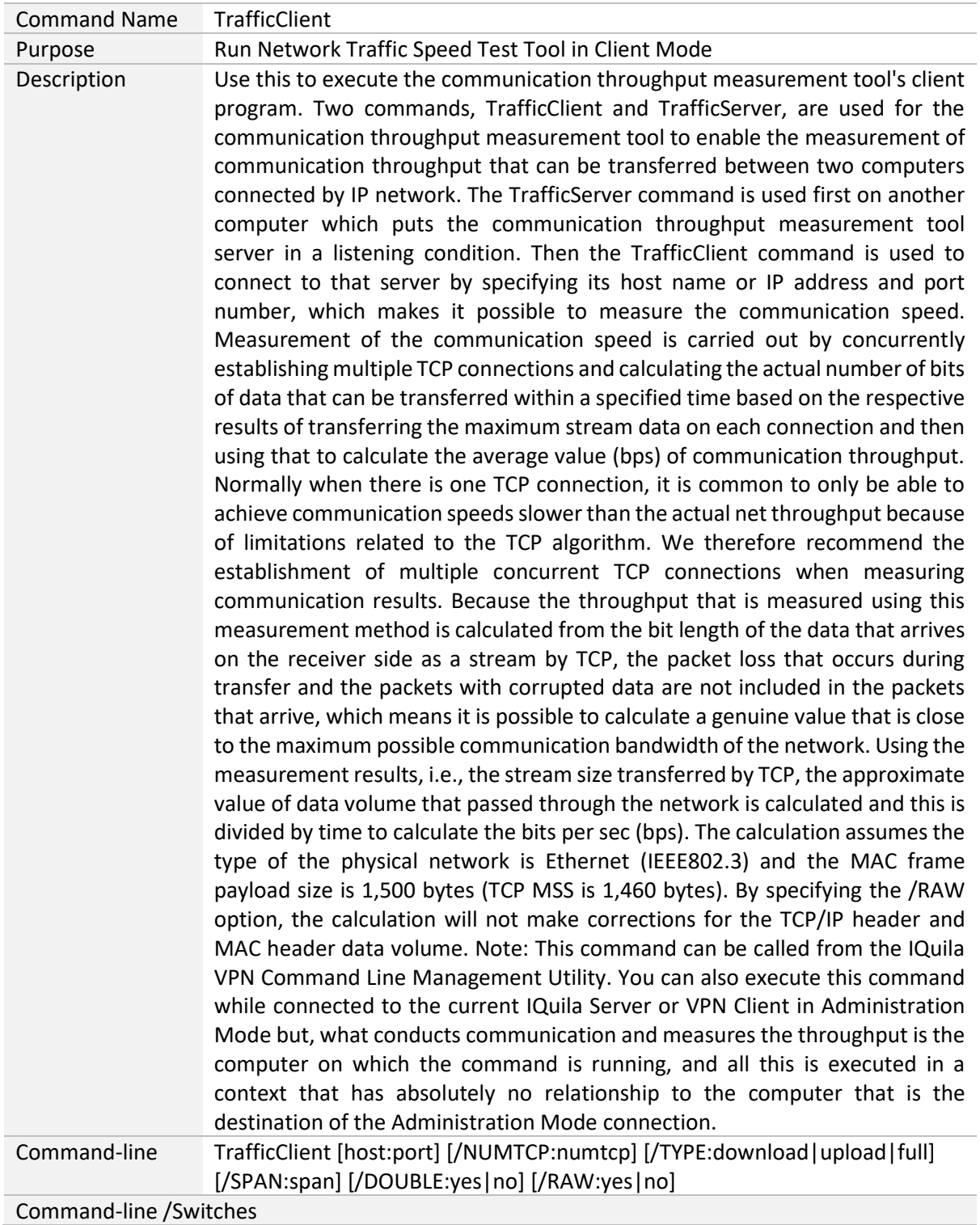

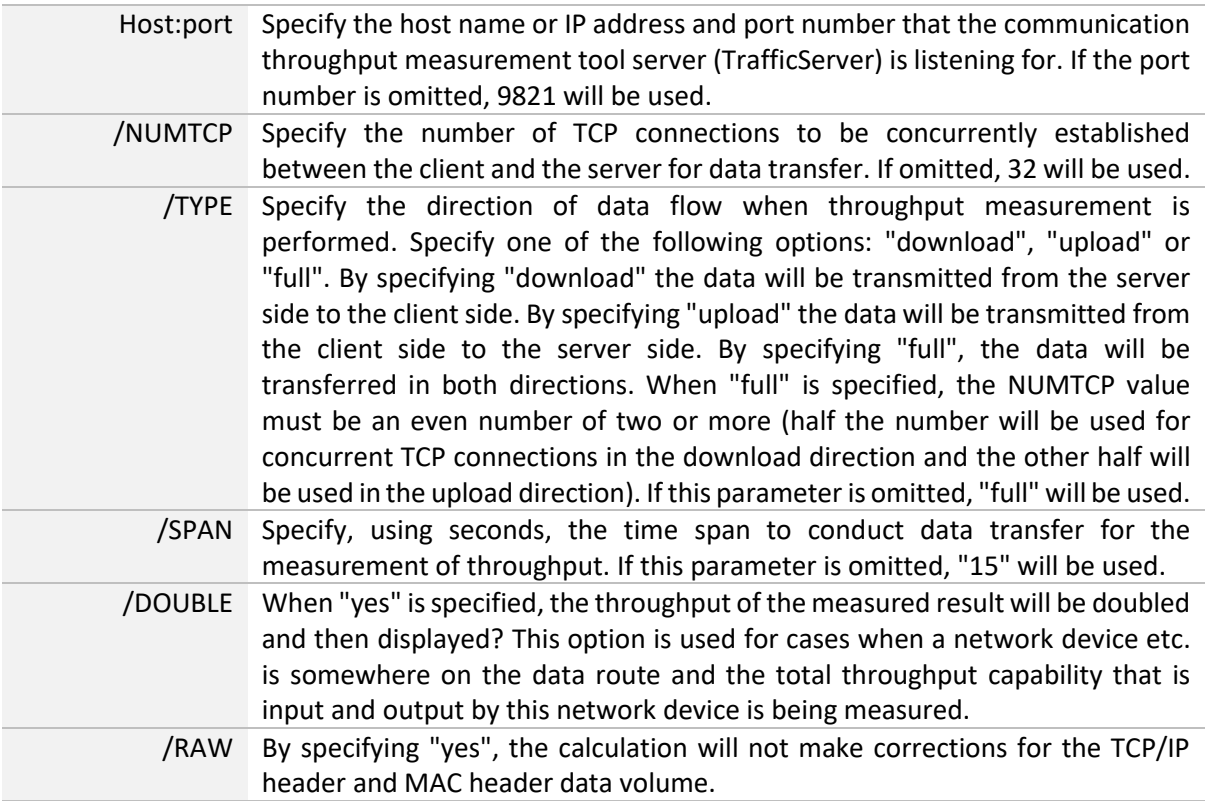

# <span id="page-31-0"></span>**"TrafficServer": Run Network Traffic Speed Test Tool in Server Mode**

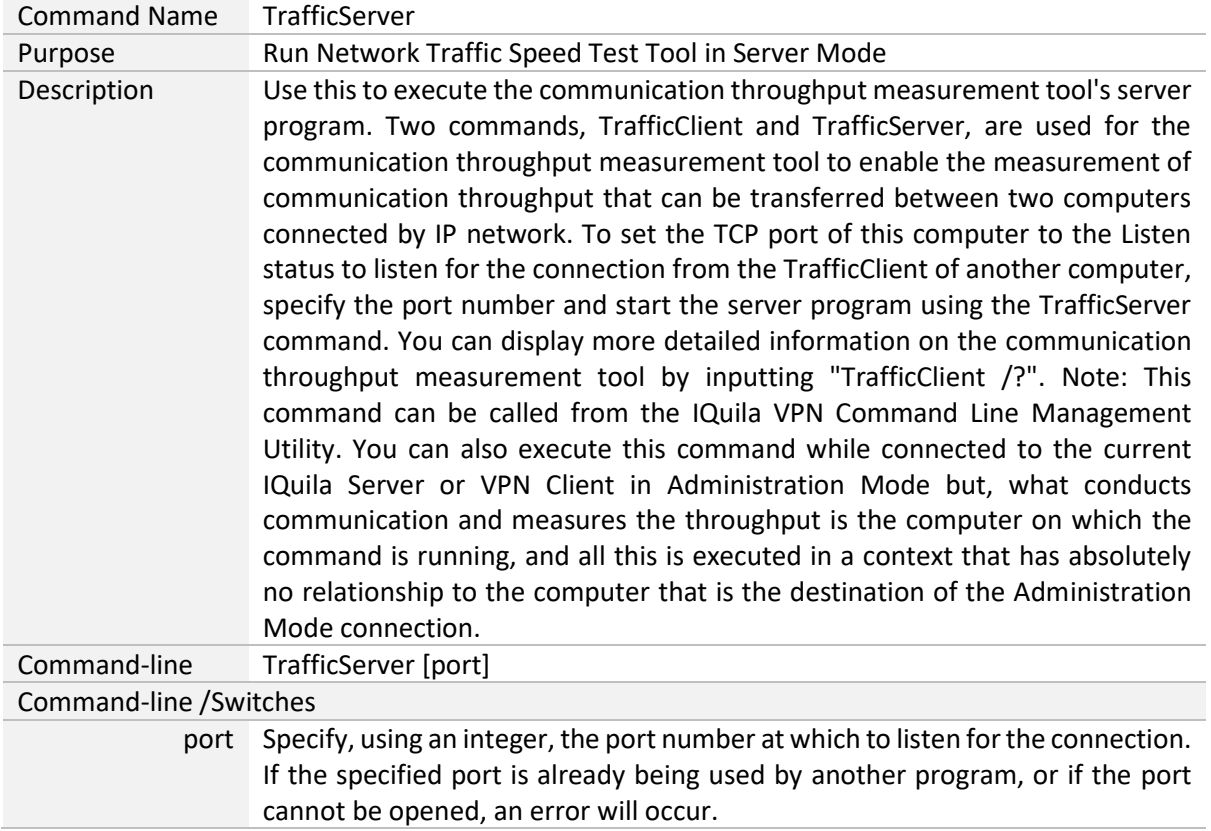

#### <span id="page-32-0"></span>**"Check": Check whether IQuila VPN Operation is Possible**

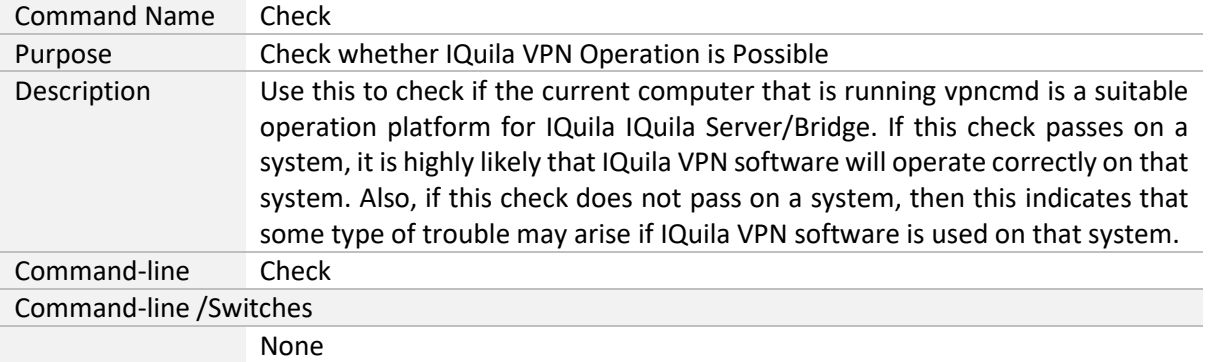

# <span id="page-32-1"></span>**"IPsecEnable": Enable or Disable IPsec IQuila Server Function**

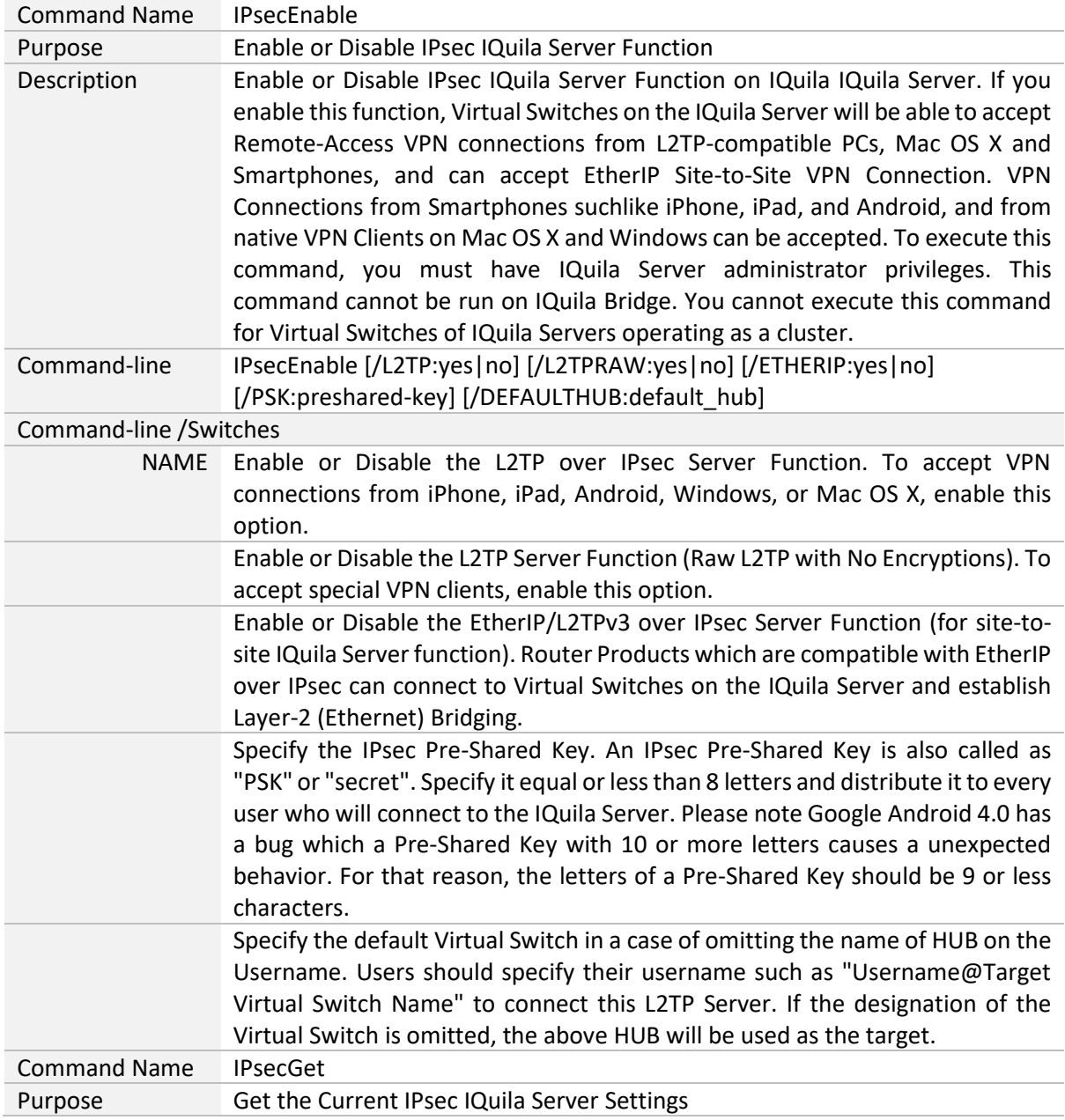

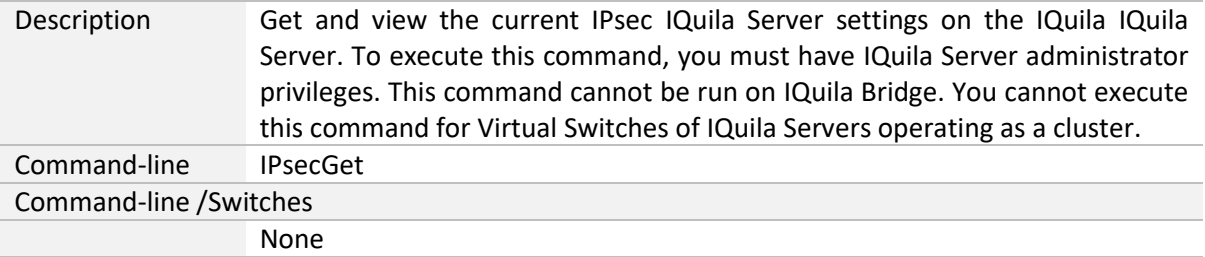

#### <span id="page-33-0"></span>**"EtherIpClientAdd": Add New EtherIP/L2TPv3 over IPsec Client Setting to Accept EthreIP/L2TPv3 Client Devices**

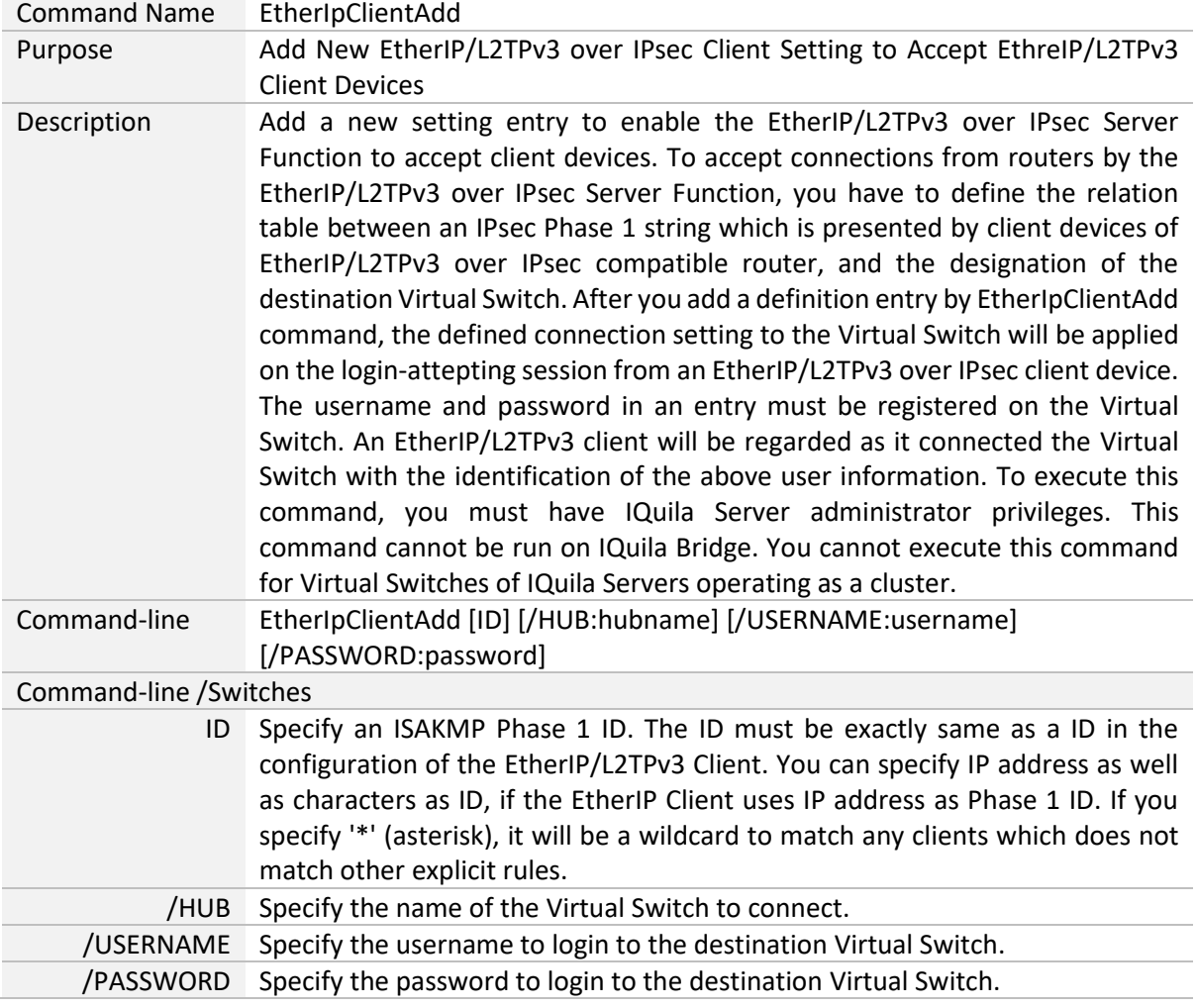

#### <span id="page-34-0"></span>**"EtherIpClientDelete": Delete an EtherIP/L2TPv3 over IPsec Client Setting**

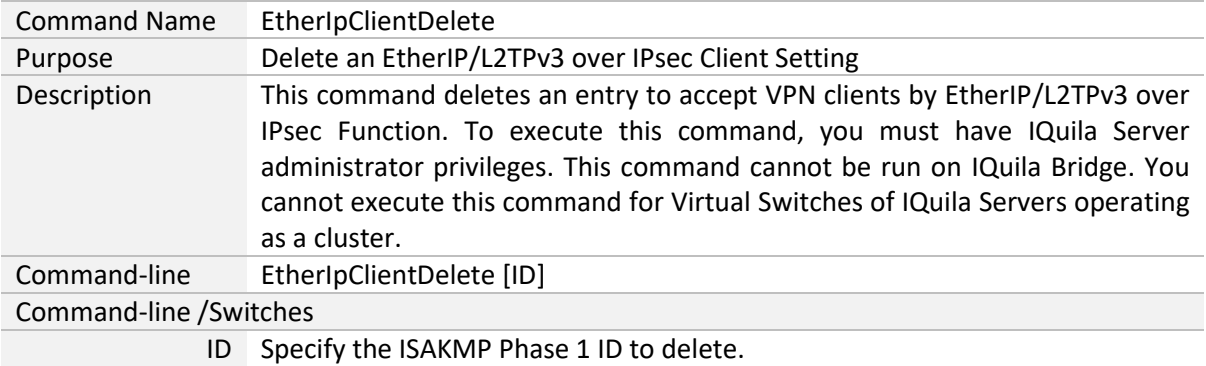

# <span id="page-34-1"></span>**"EtherIpClientList": Get the Current List of EtherIP/L2TPv3 Client Device Entry Definitions**

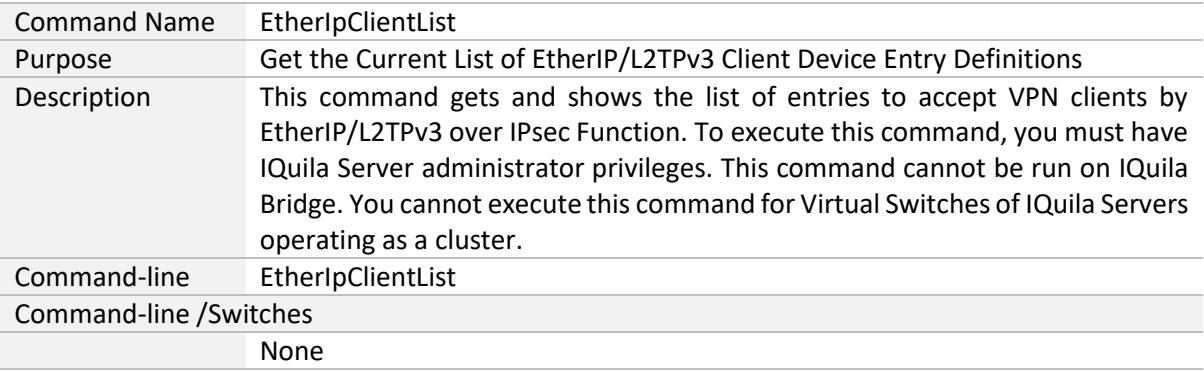

#### <span id="page-34-2"></span>**"OpenVpnEnable": Enable/Disable OpenVPN Clone Server Function**

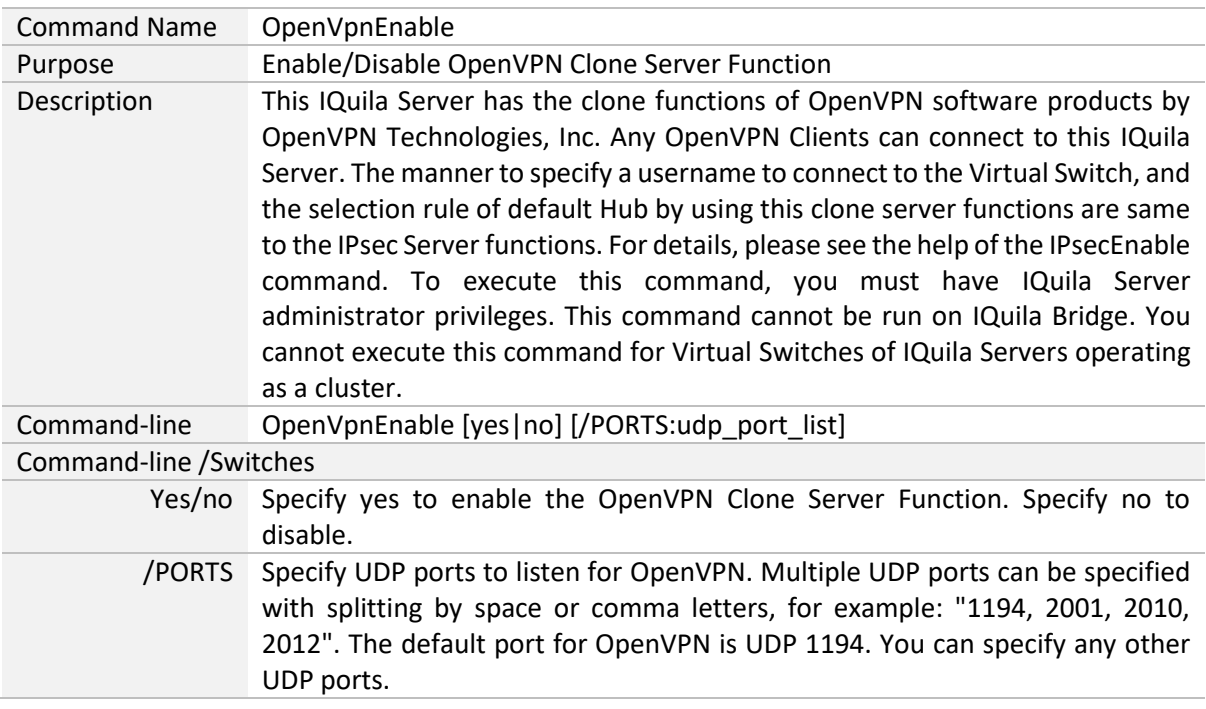

#### <span id="page-35-0"></span>**"OpenVpnGet": Get the Current Settings of OpenVPN Clone Server Function**

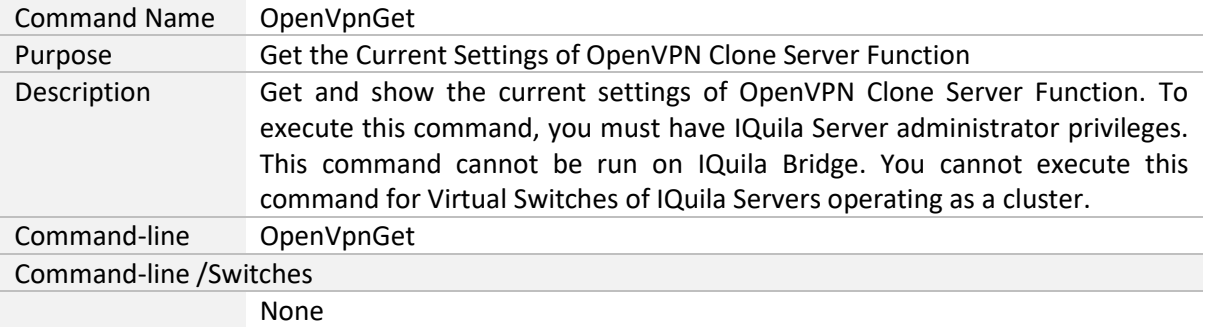

# <span id="page-35-1"></span>**"OpenVpnMakeConfig": Generate a Sample Setting File for OpenVPN Client**

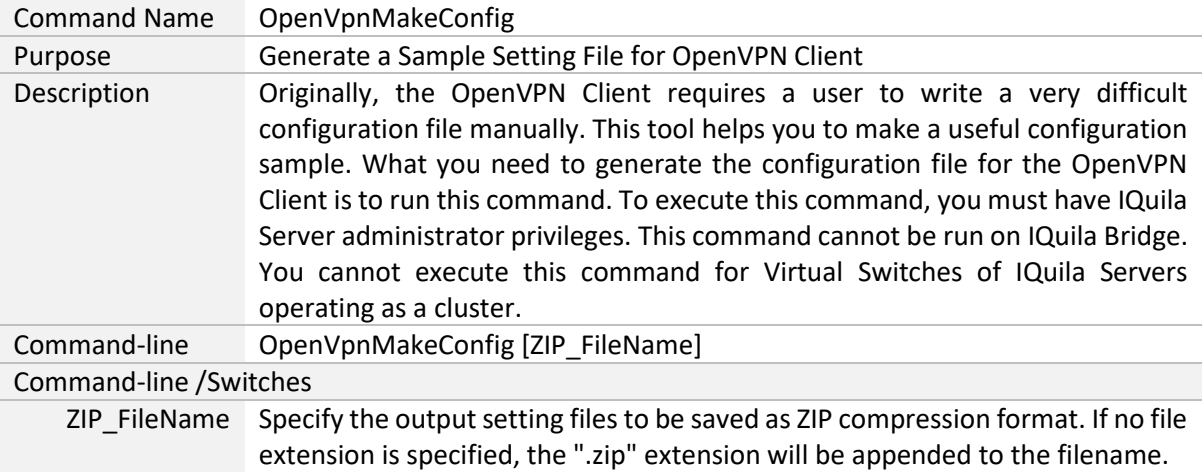

# <span id="page-36-0"></span>**"SstpEnable": Enable/Disable Microsoft SSTP VPN Clone Server Function**

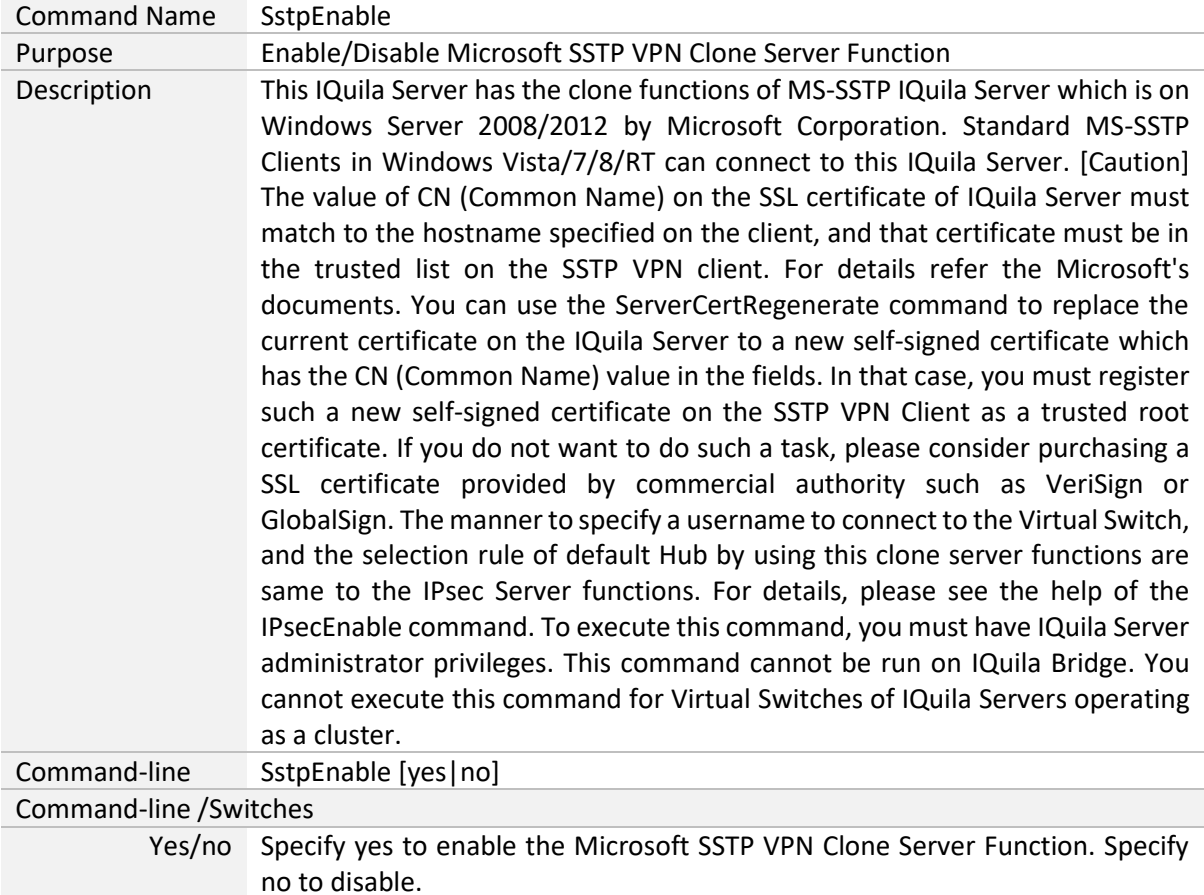

#### <span id="page-36-1"></span>**"SstpGet": Get the Current Settings of Microsoft SSTP VPN Clone Server Function**

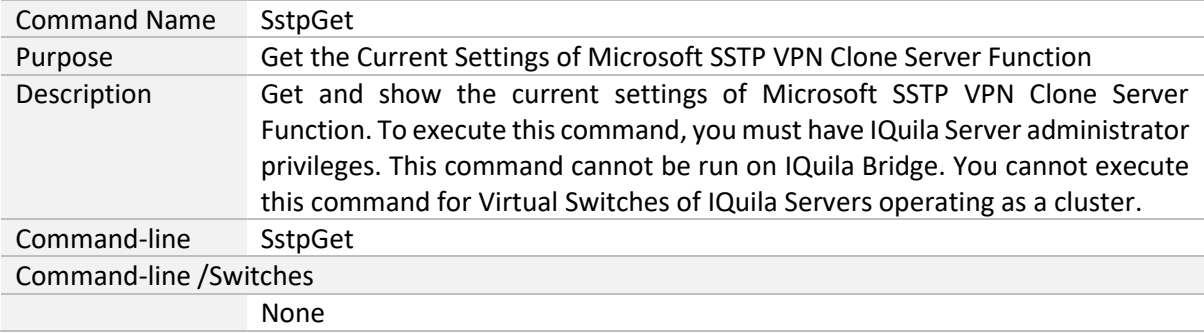

#### <span id="page-37-0"></span>**"ServerCertRegenerate": Generate New Self-Signed Certificate with Specified CN (Common Name) and Register on IQuila Server**

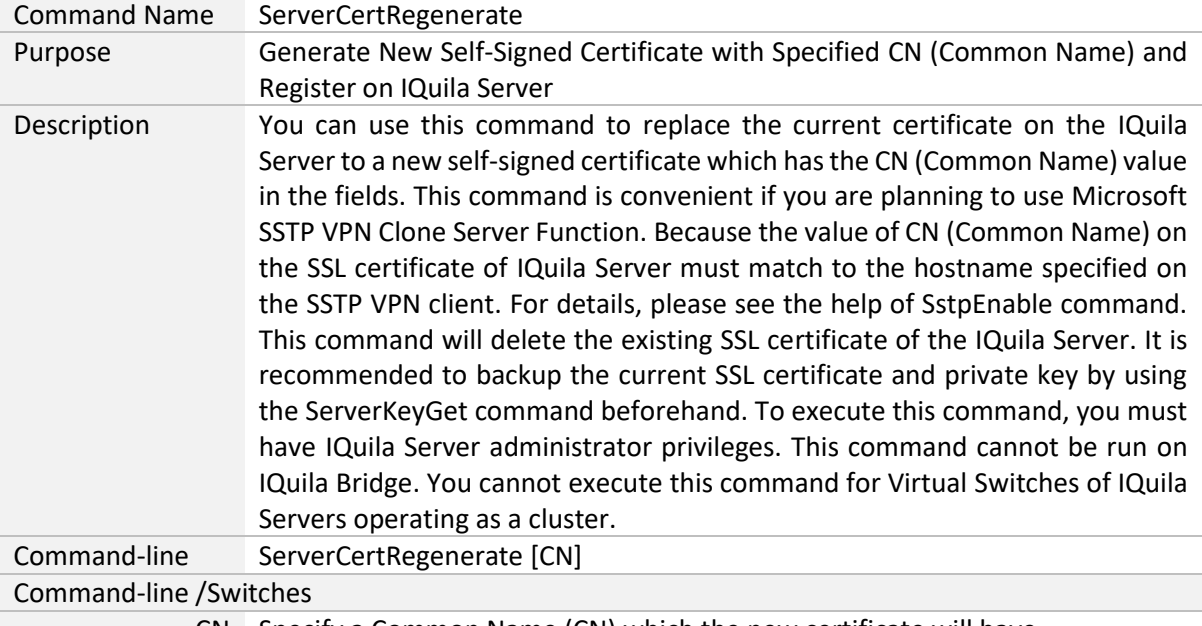

CN Specify a Common Name (CN) which the new certificate will have.

# <span id="page-37-1"></span>**"VpnOverIcmpDnsEnable": Enable/Disable the VPN over ICMP/VPN over DNS Server Function**

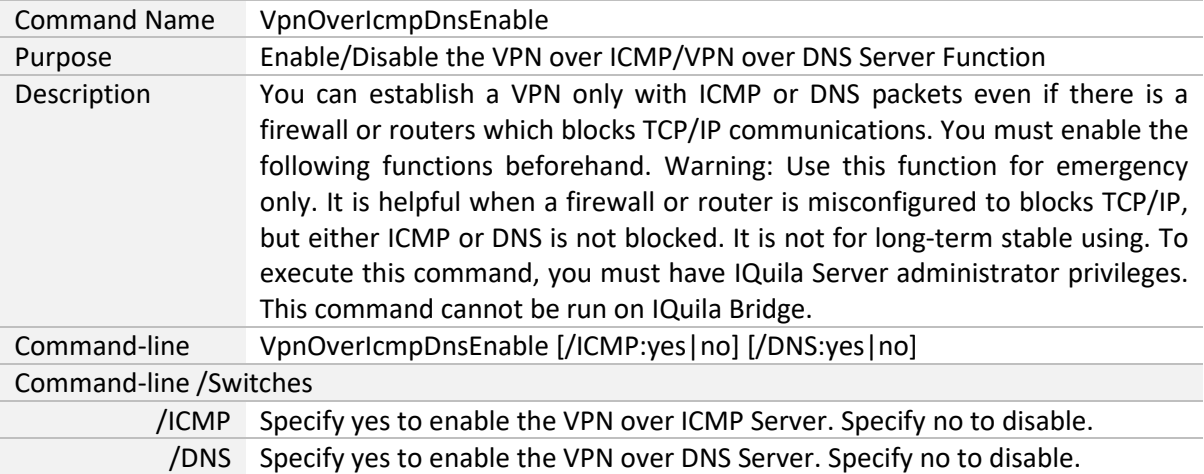

# <span id="page-37-2"></span>**"VpnOverIcmpDnsGet": Get Current Setting of the VPN over ICMP/VPN over DNS Function**

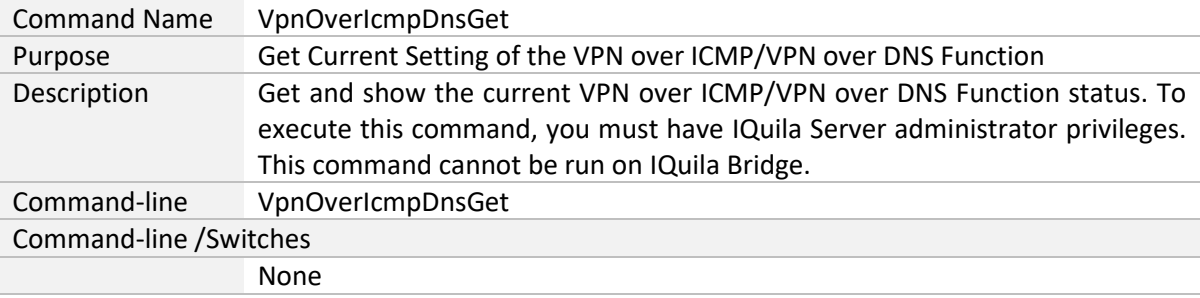